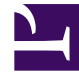

# **SGENESYS**

This PDF is generated from authoritative online content, and is provided for convenience only. This PDF cannot be used for legal purposes. For authoritative understanding of what is and is not supported, always use the online content. To copy code samples, always use the online content.

# WebRTC Private Edition Guide

# Table of Contents

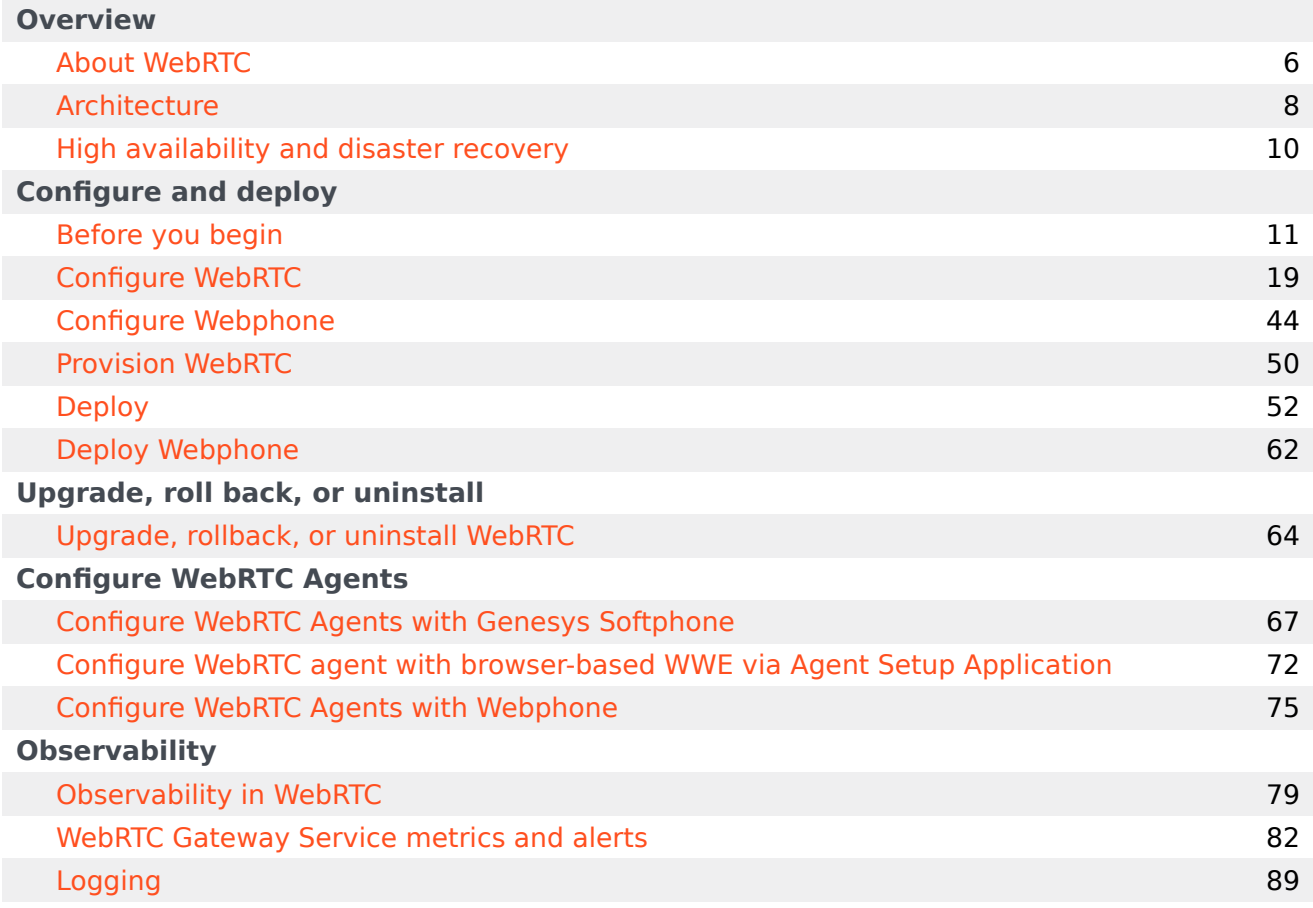

# Contents

- 1 [Overview](#page-3-0)
- 2 [Configure and deploy](#page-3-1)
- 3 [Observability](#page-4-0)

Find links to all the topics in this guide.

#### **Related documentation:**

• •

#### **RSS:**

• [For private edition](https://all.docs.genesys.com/ReleaseNotes/Current/GenesysEngage-cloud/PrivateEdition?action=rnrss)

WebRTC is a service available with the Genesys Multicloud CX private edition offering.

#### <span id="page-3-0"></span>Overview

Learn more about WebRTC, its architecture, and how to support high availability and disaster recovery.

- About WebRTC
- Architecture
- High availability and disaster recovery

#### <span id="page-3-1"></span>Configure and deploy

Find out how to configure and deploy WebRTC.

- Before you begin
- Configure WebRTC
- Configure Webphone
- Provision WebRTC
- Deploy
- Deploy Webphone
- Upgrade, rollback, or uninstall WebRTC

## <span id="page-4-0"></span>Observability

Learn how to monitor WebRTC with metrics, alerts, and logging.

- Observability
- Metrics and alerts
- Logging

# <span id="page-5-0"></span>About WebRTC

# Contents

• 1 [Supported Kubernetes platforms](#page-6-0)

Learn about WebRTC and how it works in Genesys Multicloud CX private edition.

#### **Related documentation:**

- •
- •

#### **RSS:**

• [For private edition](https://all.docs.genesys.com/ReleaseNotes/Current/GenesysEngage-cloud/PrivateEdition?action=rnrss)

Web Real-Time Communication (WebRTC) is a real-time communication over the internet that enables an agent to connect with the Genesys contact center environment to perform their business operations.

WebRTC is a shared (multitenant) service that acts as the signaling and media gateway. The signaling gateway is used to interwork WebRTC with Session Initiation Protocol (SIP), and the media gateway is used to terminate the Interactive Connectivity Establishment (ICE) and Secure Real-time Transport Protocol (SRTP).

WebRTC bridges the calls that are initiated/received by the browser. The SIP Server handles these calls as a SIP call to provide core Genesys features such as routing and IVR. These features are handled by Genesys for browser endpoints with the help of MCP in the call flow. Third-party component CoTURN is used to implement TURN and STUN servers.

### <span id="page-6-0"></span>Supported Kubernetes platforms

WebRTC is supported on the following cloud platforms:

- Azure Kubernetes Service (AKS)
- Google Kubernetes Engine (GKE)

See the WebRTC Release Notes for information about when support was introduced.

# <span id="page-7-0"></span>Architecture

Learn about WebRTC architecture.

#### **Related documentation:**

- •
- •

#### **RSS:**

• [For private edition](https://all.docs.genesys.com/ReleaseNotes/Current/GenesysEngage-cloud/PrivateEdition?action=rnrss)

For more information about the overall architecture of Genesys Private Edition Cloud, see: Architecture.

Genesys Web Services (GWS) provides Tenant specific information to WebRTC. Workspace Web Edition (WWE) Agent Workspace retrieves all the required information such as tenant ID and WebRTC locations from GWS and sends them to WebRTC.

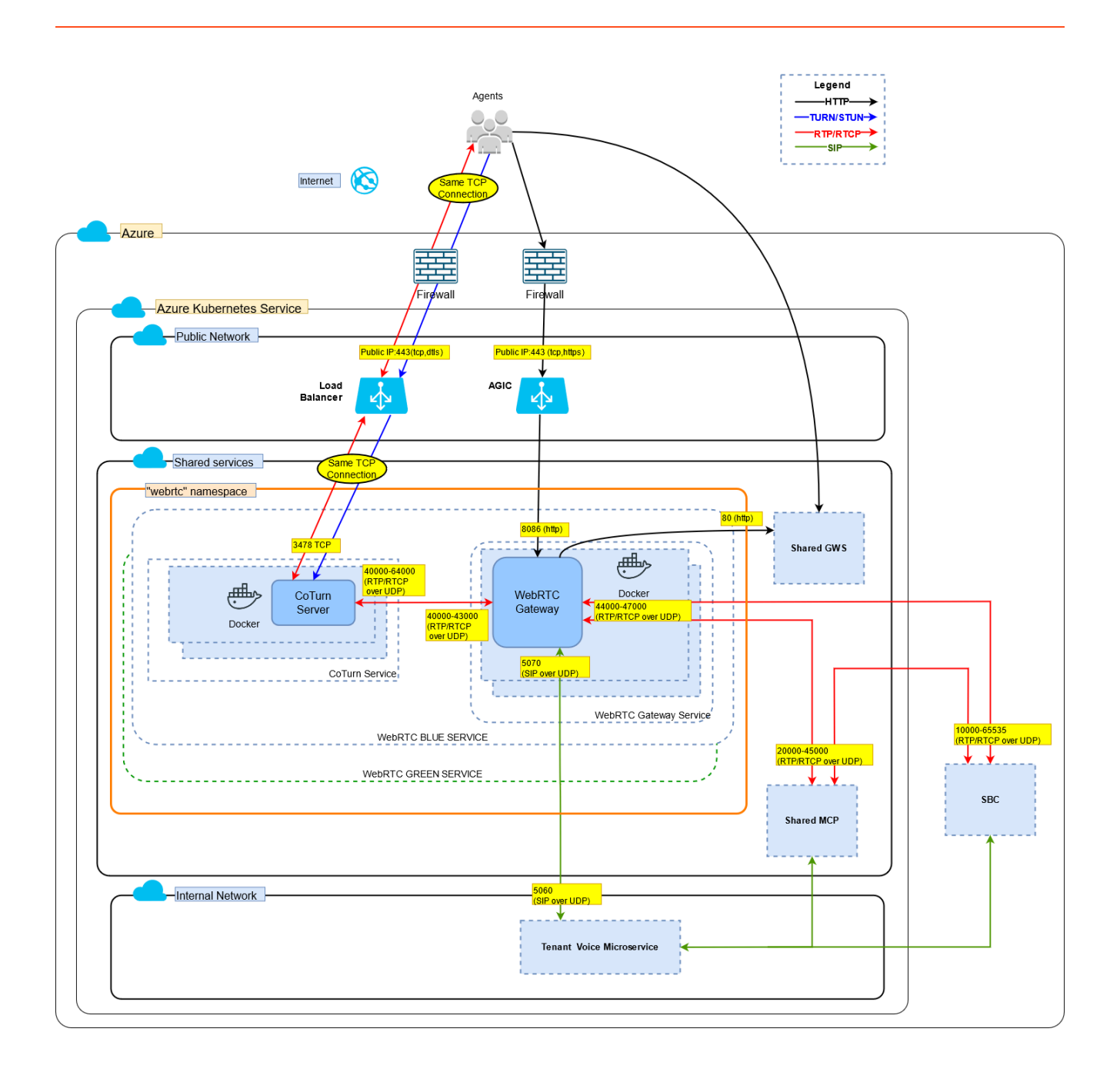

# <span id="page-9-0"></span>High availability and disaster recovery

Find out how this service provides disaster recovery in the event the service goes down.

#### **Related documentation:**

- •
- •

#### **RSS:**

• [For private edition](https://all.docs.genesys.com/ReleaseNotes/Current/GenesysEngage-cloud/PrivateEdition?action=rnrss)

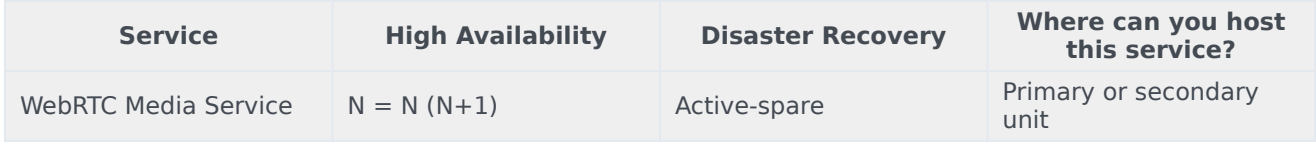

See High Availability information for all services: High availability and disaster recovery

Resources that are used for Primary region should be replicated for the backup region. For example, if a primary region has 10 WebRTC pods, the same number of pods must be deployed in the backup region also.

If a call from Genesys Voice Platform (GVP) /Session Border Controller (SBC) is from one region and WebRTC is in another region, the bandwidth between the regions is used for the backup. For this scenario, Pulse Code Modulation mu-law (PCMU) codec is used which requires 100kbps per call.

WebRTC will follow the Workspace Web Edition (WWE) pattern for its failover. For example, If WWE primary is location 1 and the backup is location 2, WebRTC will also backup from location 1 to location 2.

# <span id="page-10-0"></span>Before you begin

# Contents

- 1 [Limitations and assumptions](#page-11-0)
- 2 [Download the Helm charts](#page-11-1)
- 3 [Third-party prerequisites](#page-12-0)
- 4 [Storage requirements](#page-12-1)
- 5 [Network requirements](#page-13-0)
- 6 [Ingress](#page-13-1)
- 7 [Secrets](#page-13-2)
- 8 [ConfigMaps](#page-14-0)
- 9 [WAF Rules](#page-14-1)
- 10 [Pod Security Policy](#page-15-0)
- 11 [Auto-scaling](#page-15-1)
- 12 [SMTP settings](#page-16-0)
- 13 [Browser requirements](#page-16-1)
- 14 [Genesys dependencies](#page-16-2)
- 15 [GDPR support](#page-17-0)

Find out what to do before deploying WebRTC.

#### **Related documentation:**

- •
- •

#### **RSS:**

• [For private edition](https://all.docs.genesys.com/ReleaseNotes/Current/GenesysEngage-cloud/PrivateEdition?action=rnrss)

### <span id="page-11-0"></span>Limitations and assumptions

All prerequisites described under Third-party prerequisites, Genesys dependencies, and Secrets have been met.

### <span id="page-11-1"></span>Download the Helm charts

Download the Helm charts from the webrtc folder in the JFrog repository. See Helm charts and containers for WebRTC for the Helm chart version you must download for your release.

For information about how to download the Helm charts in Jfrog Edge, see the suite-level documentation: Downloading your Genesys Multicloud CX containers

WebRTC contains the following containers:

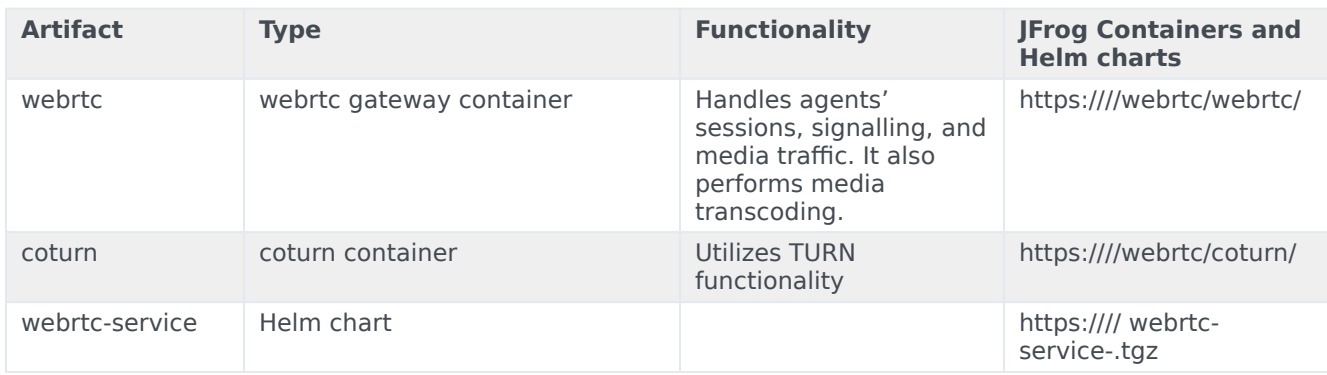

# <span id="page-12-0"></span>Third-party prerequisites

For information about setting up your Genesys Multicloud CX private edition platform, see Software requirements.

The following are the third-party prerequisites for WebRTC:

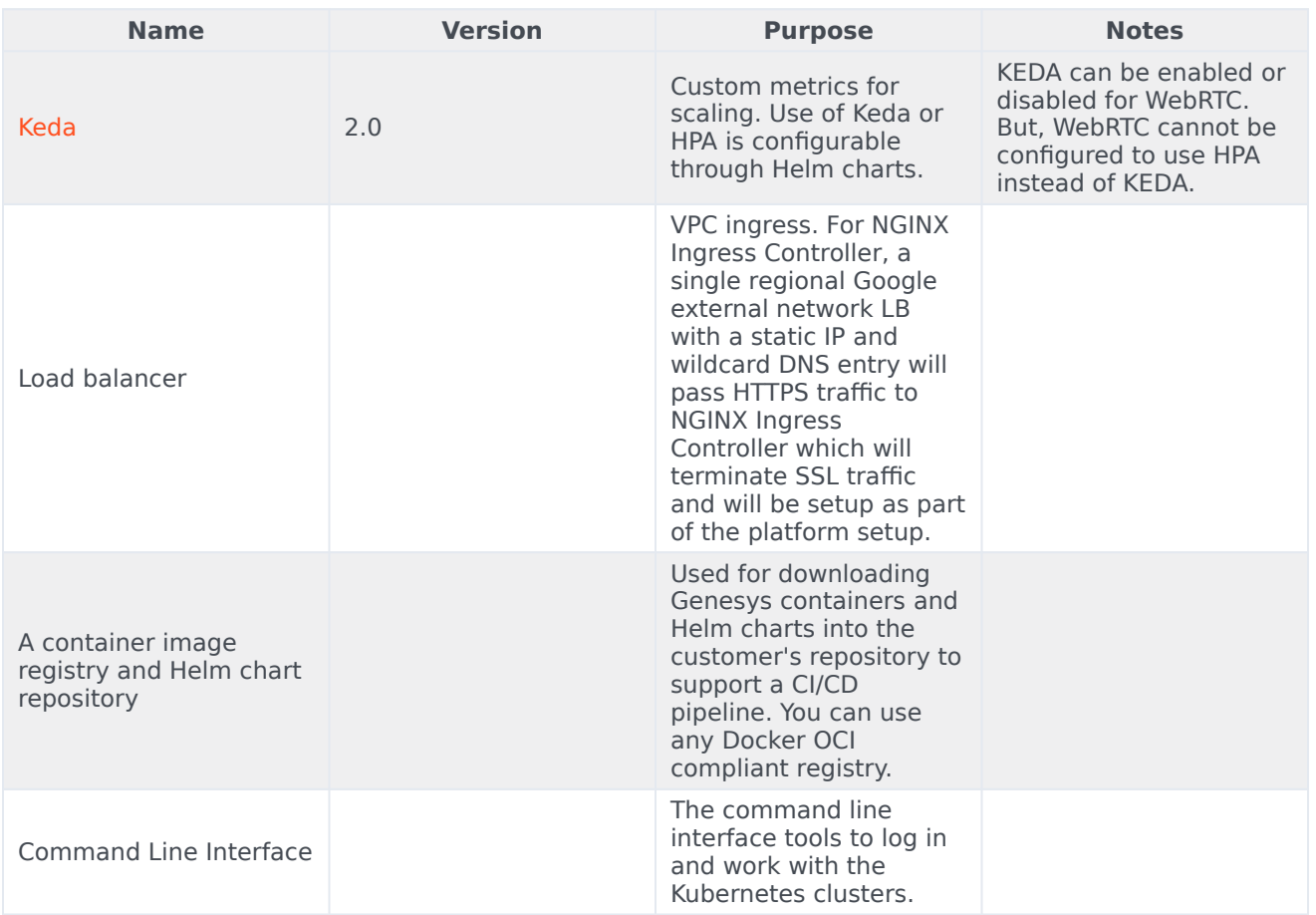

Third-party services

### <span id="page-12-1"></span>Storage requirements

WebRTC does not require persistent storage for any purposes except Gateway and CoTurn logs. The following table describes the storage requirements:

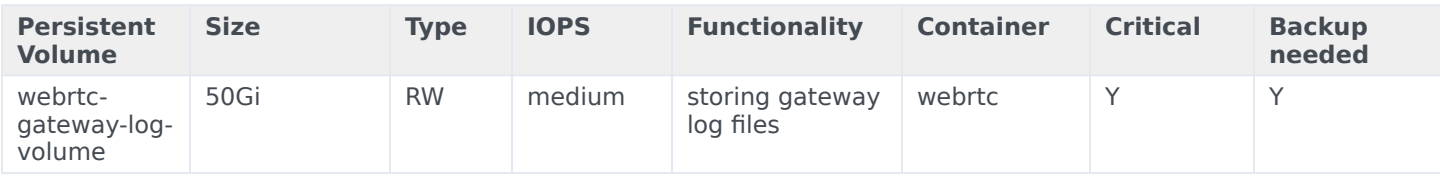

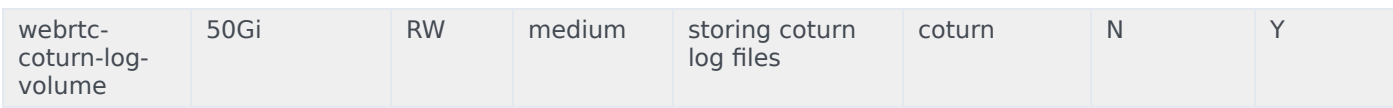

Persistent Volume and Persistent Volume Claim will be created if they are configured. The size for them optional and should be adjusted according to log rate described below:

#### **Gateway**:

idle: 0.5 MB/hour per agent

active call: around 0.2MB per call per agent.

Example: For 24 full hours of work, where each agent call rate is constant and is around 7 to 10 calls per hour, we will require around ~500GB for 1000 agents, with around ~20GB being consumed per hour.

#### **CoTurn**:

For 1000 connected agents, the load rate is approximately 3.6 GB/hour which scales linearly and increases or decreases with the number of agents and stays constant whether calls are performed or not.

### <span id="page-13-0"></span>Network requirements

#### <span id="page-13-1"></span>Ingress

WebRTC requires the following Ingress requirements:

- Persistent session stickiness based on cookie is mandatory. Stickiness cookie should contain the following attributes:
	- SameSite=None
	- Secure
	- Path=/
- No specific headers requirements
- Whitelisting (optional)
- TLS is mandatory

#### <span id="page-13-2"></span>Secrets

WebRTC supports three types of secrets: CSI driver, Kubernetes secrets, and environment variables.

Important

GWS Secret for WebRTC should contain the following grants:

grant\_type=authorization\_code grant\_type=urn:ietf:params:oauth:grant-type:token-exchange grant\_type=urn:ietf:params:oauth:grant-type:jwt-bearer grant\_type=client\_credentials

For GWS secrets, CSI or Kubernetes secret should contain gwsClient and gwsSecret key-values.

GWS secret for WebRTC must be created in the WebRTC namespace using the following specification as an example:

apiVersion: v1 kind: Secret type: Opaque metadata: name: webrtc-gws-secret namespace: webrtc data: client\_id: XXXXX client\_secret: YYYYY

<span id="page-14-0"></span>ConfigMaps

Not Applicable

### <span id="page-14-1"></span>WAF Rules

The following Web Application Firewall (WAF) rules should be disabled for WebRTC:

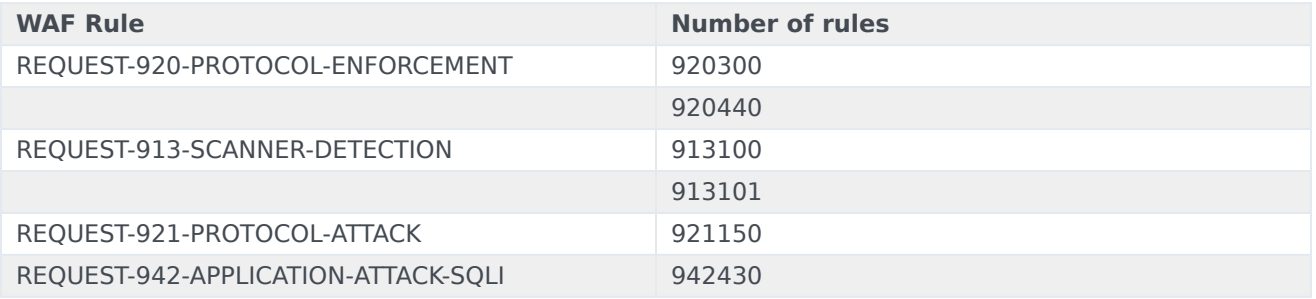

# <span id="page-15-0"></span>Pod Security Policy

Not applicable

### <span id="page-15-1"></span>Auto-scaling

WebRTC and CoTurn auto-scaling is performed by KEDA operator. The auto-scaling feature requires Prometheus metrics. To know more about KEDA, visit https://keda.sh/docs/2.0/concepts/.

Use the following option in YAML values file to enable the deployment of auto-scaling objects:

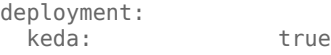

You can configure the Polling interval and maximum number of replicas separately for Gateway pods and CoTurn pods using the following options:

```
gateway:
 scaling:
 pollingInterval: 30
 maxReplicaCount: 100
coturn:
 scaling:
   pollingInterval: 30
```
• Gateway Pod Scaling

maxReplicaCount: 100

• Sign-ins

```
gateway:
  scaling:
   pollingInterval: 30<br>maxReplicaCount: 100
   maxReplicaCount:
   prometheusAddress: http://monitoring-prometheus-prometheus.monitoring:9090
   thresholdSignins: 25
```
• CPU based scaling

WebRTC auto-scaling is also performed based on the CPU and memory usage. The following YAML shows how CPU and memory limits should be configured for Gateway pods in YAML values file:

```
gateway:
  scaling:
   prometheusAddress: http://monitoring-prometheus-prometheus.monitoring:9090
   pollingInterval: 30<br>maxReplicaCount: 100
   maxReplicaCount: 10<br>thresholdSignins: 25
   thresholdSignins: 25<br>thresholdCnu: 60
   thresholdCpu: 60
   thresholdMemory: 60
```
• CoTurn Pod scaling

Auto-scaling of CoTurn is performed based on CPU and memory usage only. The following YAML shows how CPU and memory limits should be configured for CoTurn pods in YAML values file:

coturn: scaling: pollingInterval: 30<br>maxReplicaCount: 100 maxReplicaCount: 100 thresholdCpu: 60<br>thresholdMemory: 60 thresholdMemory: 60

# <span id="page-16-0"></span>SMTP settings

Not applicable

### <span id="page-16-1"></span>Browser requirements

Browsers

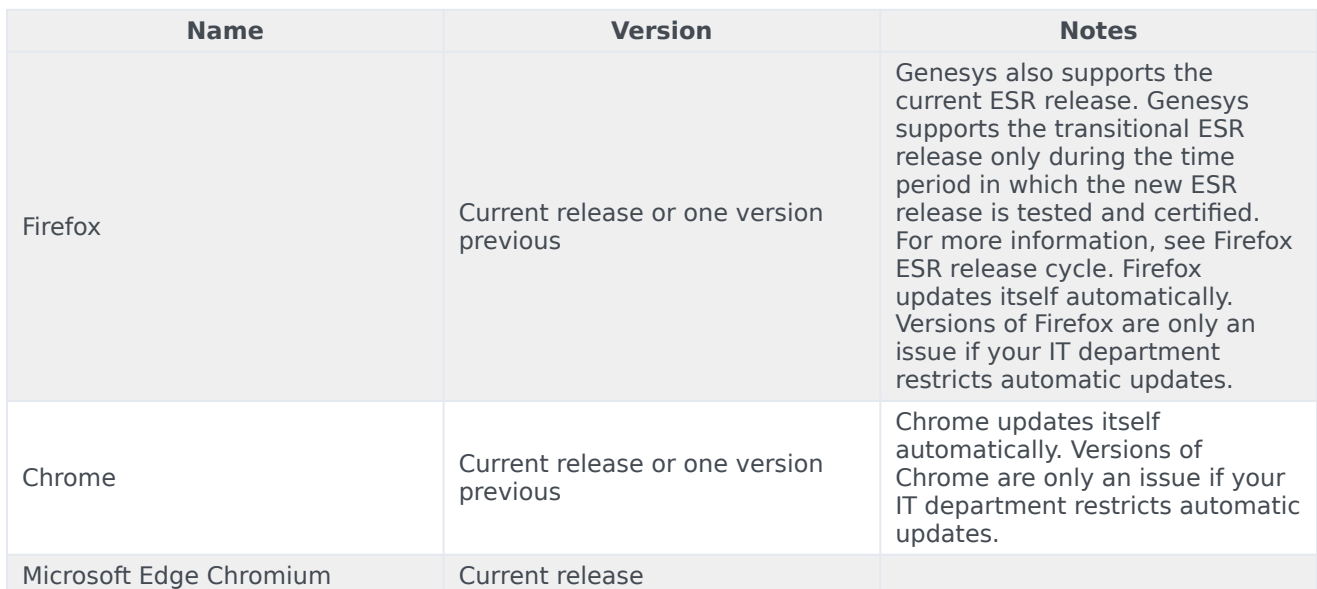

# <span id="page-16-2"></span>Genesys dependencies

WebRTC has dependencies on several other Genesys services and it is recommended that the provisioning and configuration of WebRTC be done after these services have been set up.

**Service Functionality**

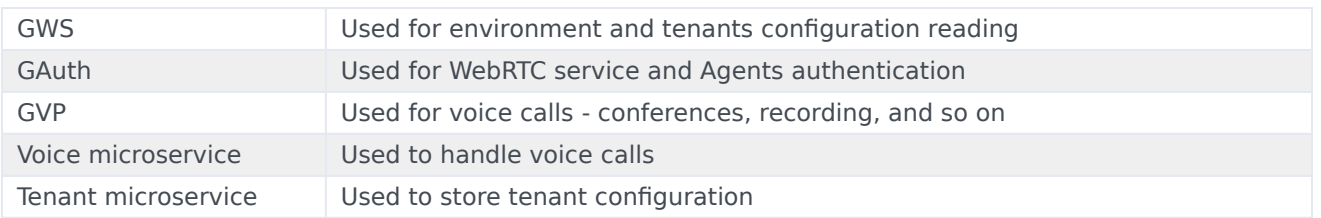

For detailed information about the correct order of services deployment, see Order of services deployment.

# <span id="page-17-0"></span>GDPR support

Not applicable

# <span id="page-18-0"></span>Configure WebRTC

# Contents

- 1 [Override Helm chart values](#page-19-0)
- 2 [Configure Kubernetes](#page-39-0)
- 3 [Configure security](#page-39-1)
	- 3.1 [Arbitrary UIDs in AKS](#page-40-0)
- 4 [Configure the service](#page-40-1)

Learn how to configure WebRTC.

#### **Related documentation:**

- •
- •

#### **RSS:**

• [For private edition](https://all.docs.genesys.com/ReleaseNotes/Current/GenesysEngage-cloud/PrivateEdition?action=rnrss)

# <span id="page-19-0"></span>Override Helm chart values

Download the WebRTC Helm charts from JFrog using your credentials. Override the configuration parameters in the **values.yaml** file to provide deployment-specific values for certain parameters. You can override values in the Helm charts to configure Private Edition. For more information about overriding Helm chart values, see the "suite-level" documentation about how to override Helm chart values: Overriding Helm chart values

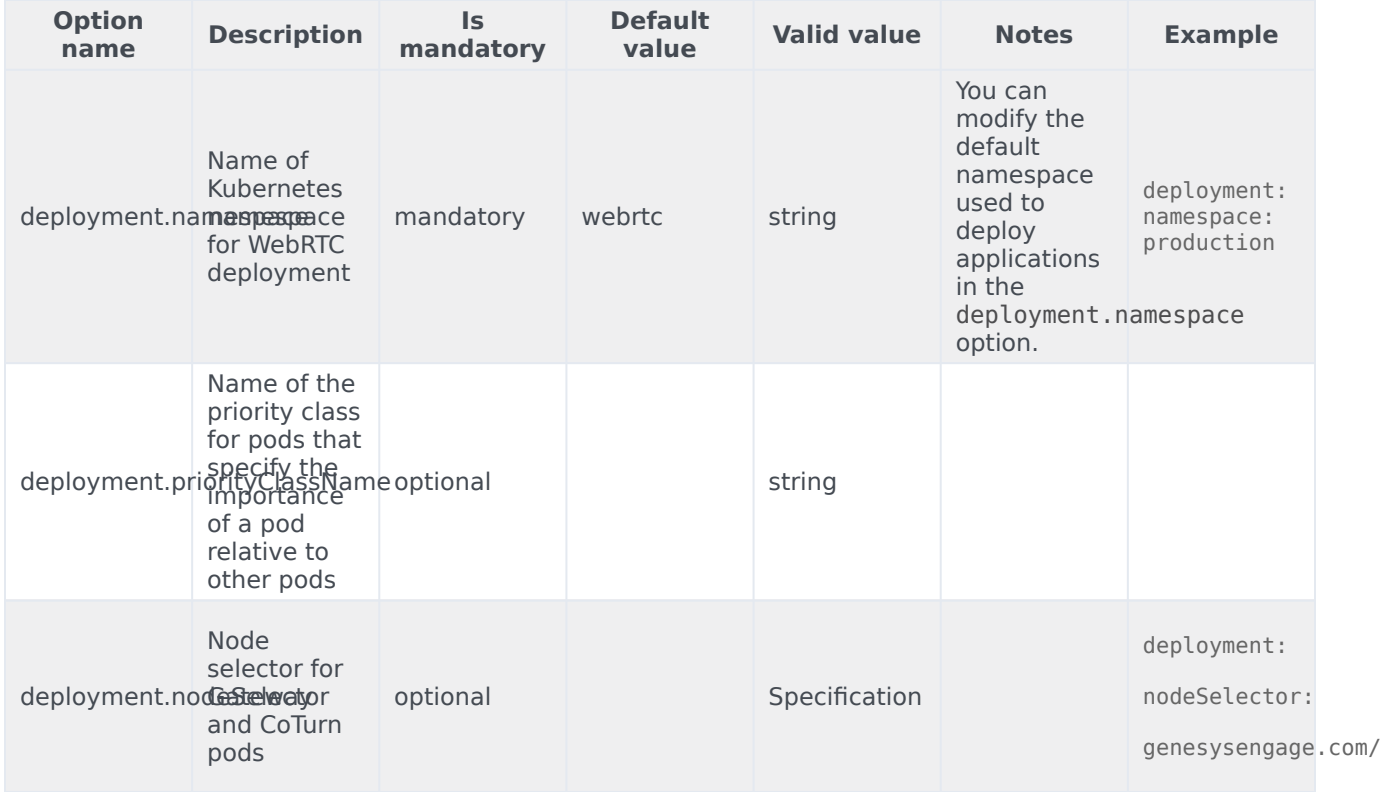

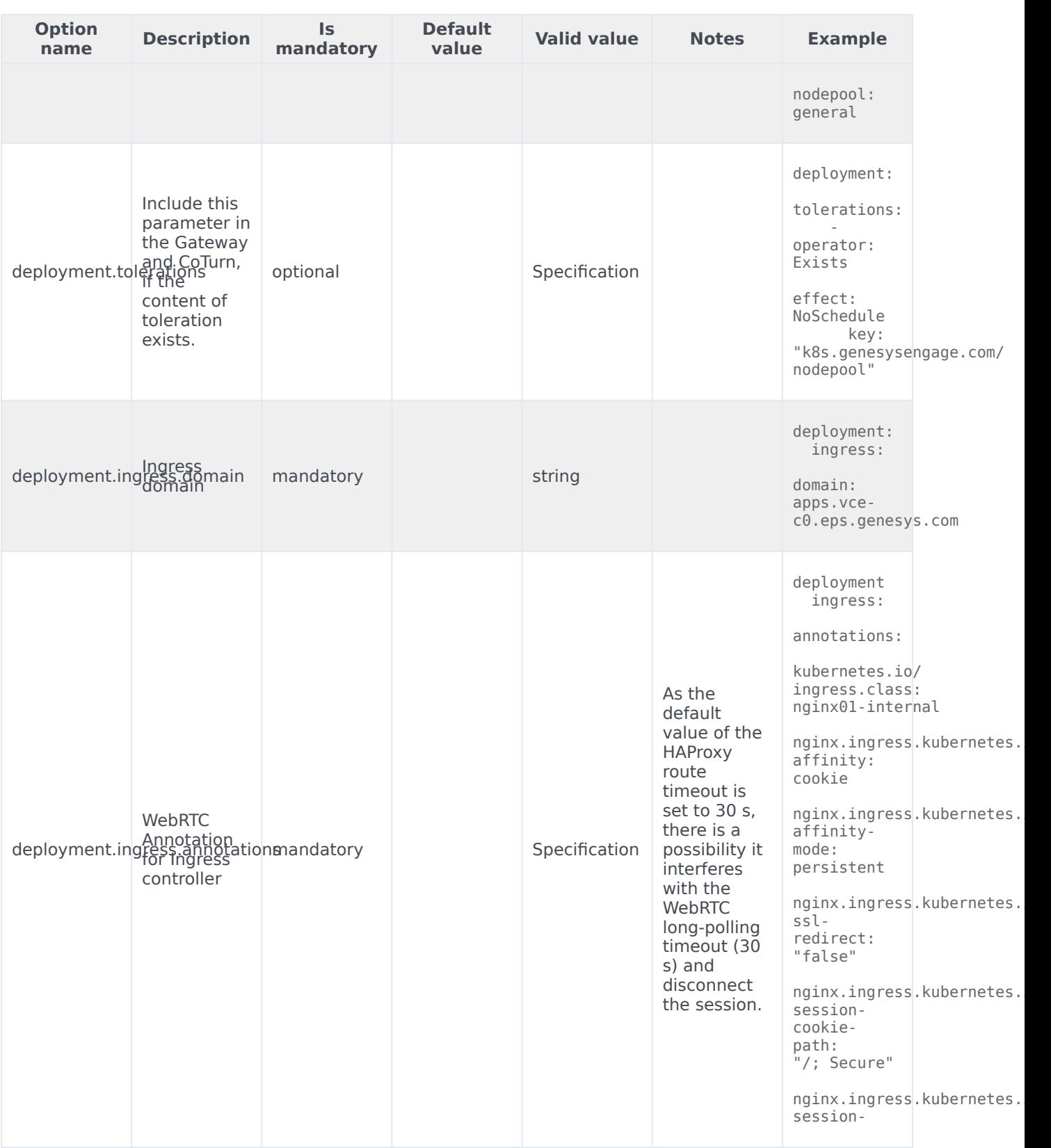

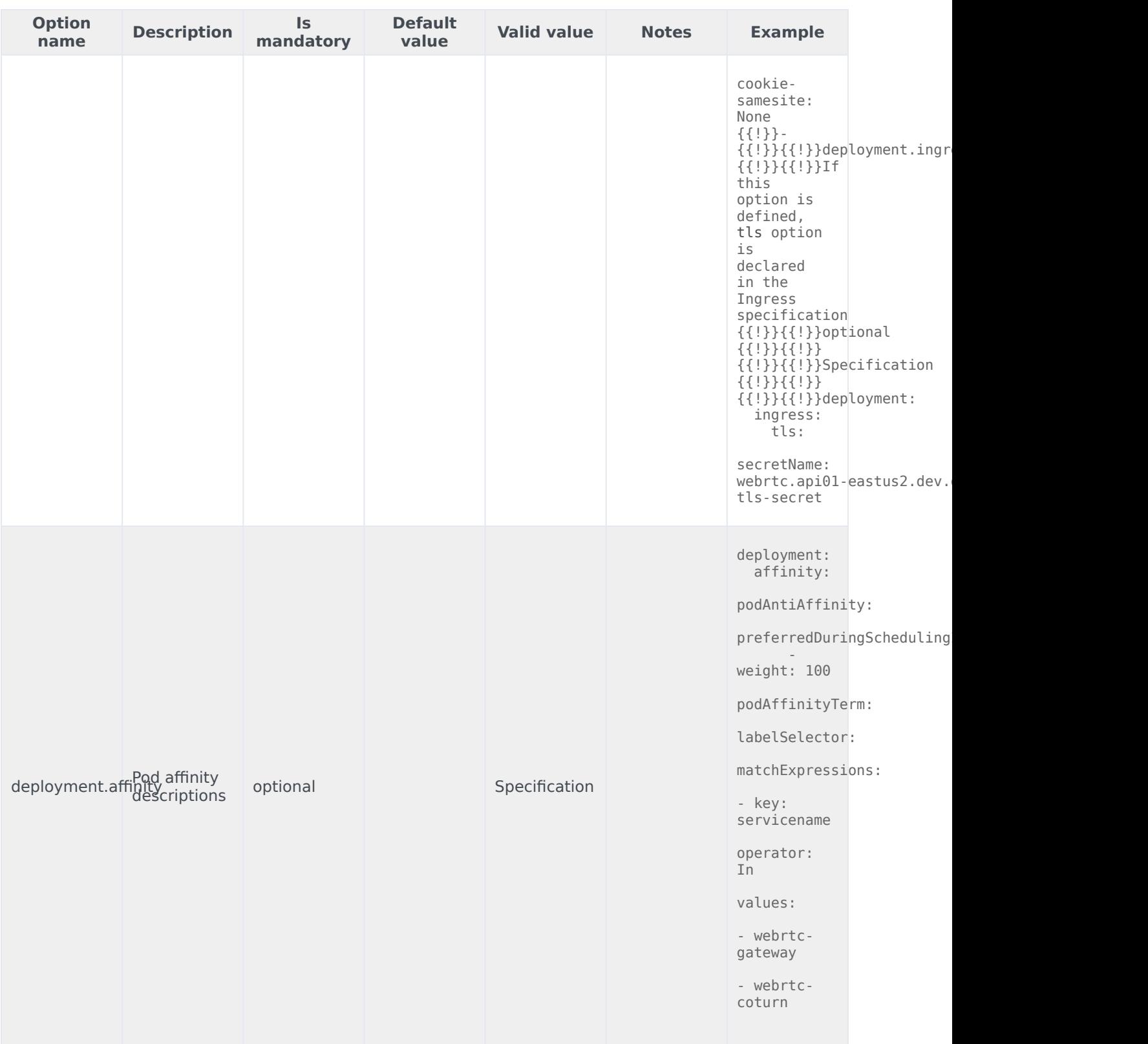

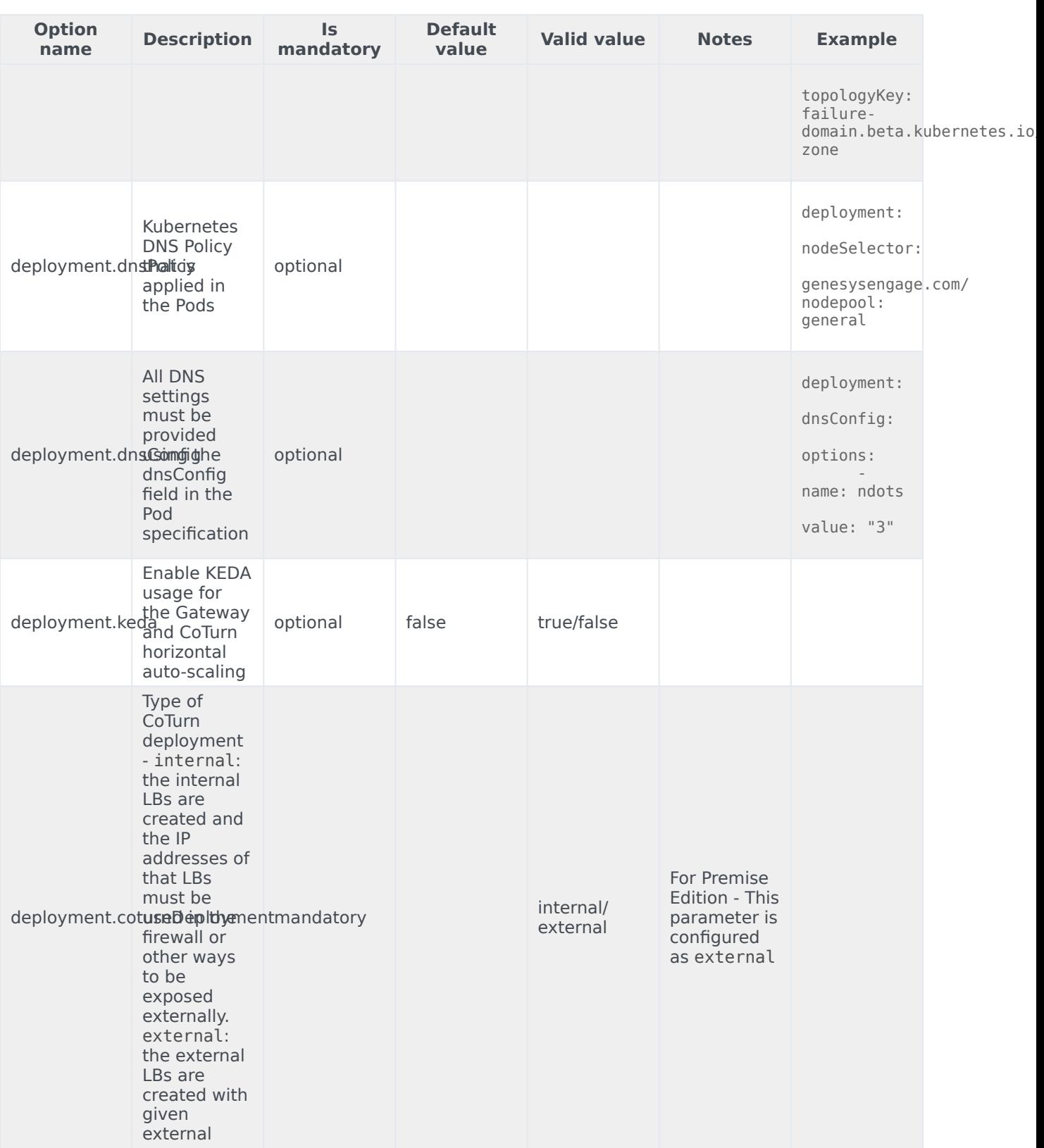

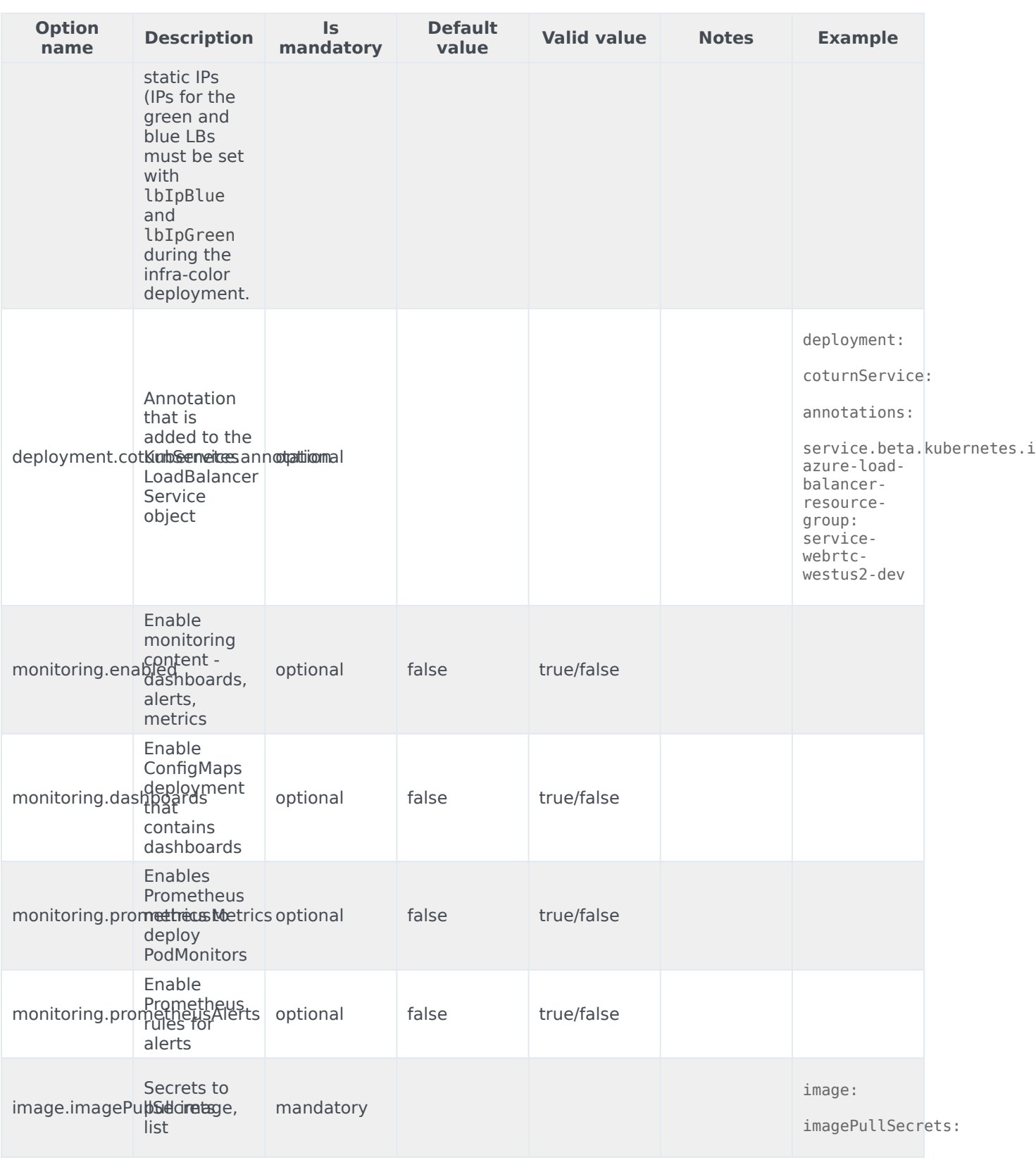

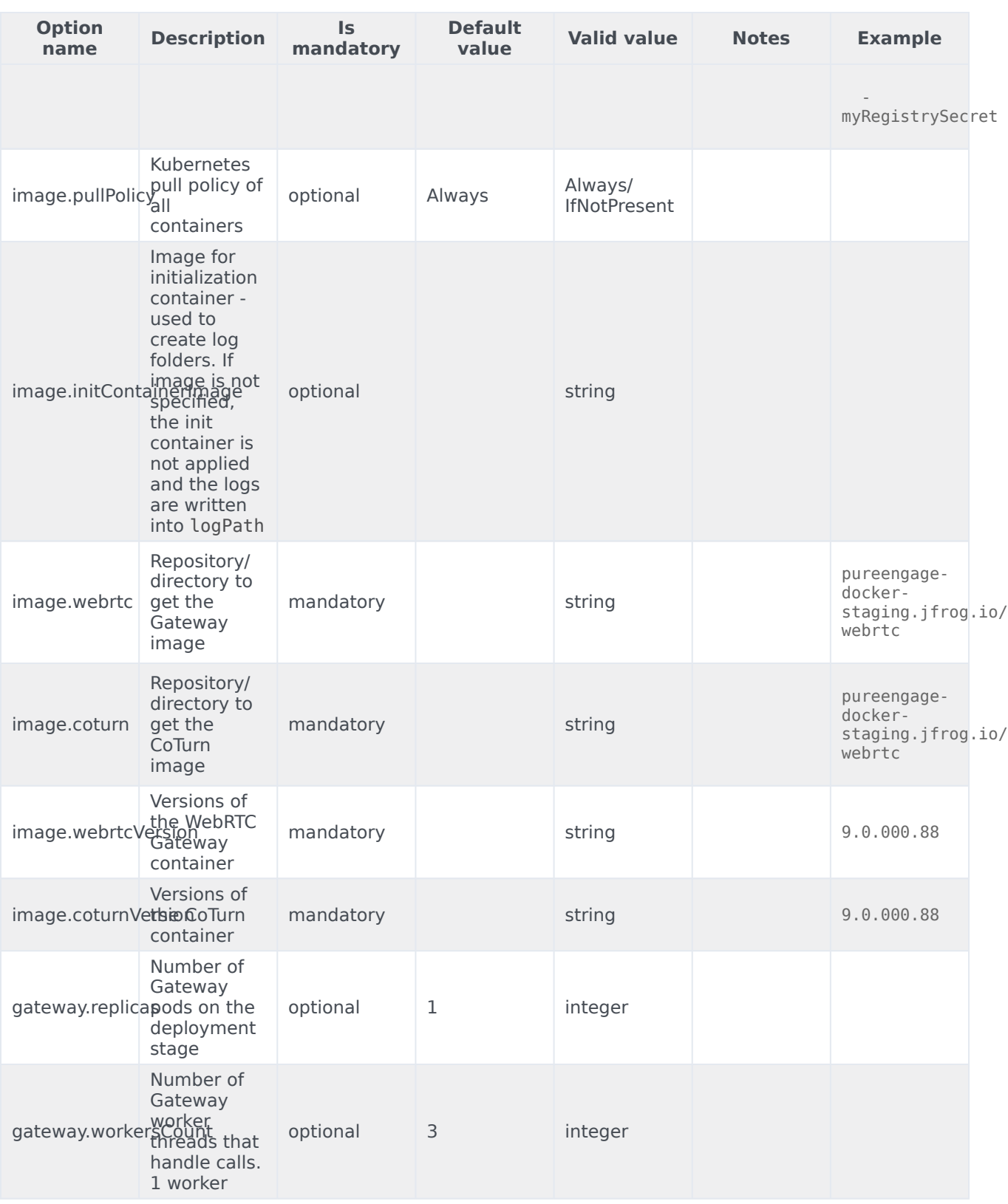

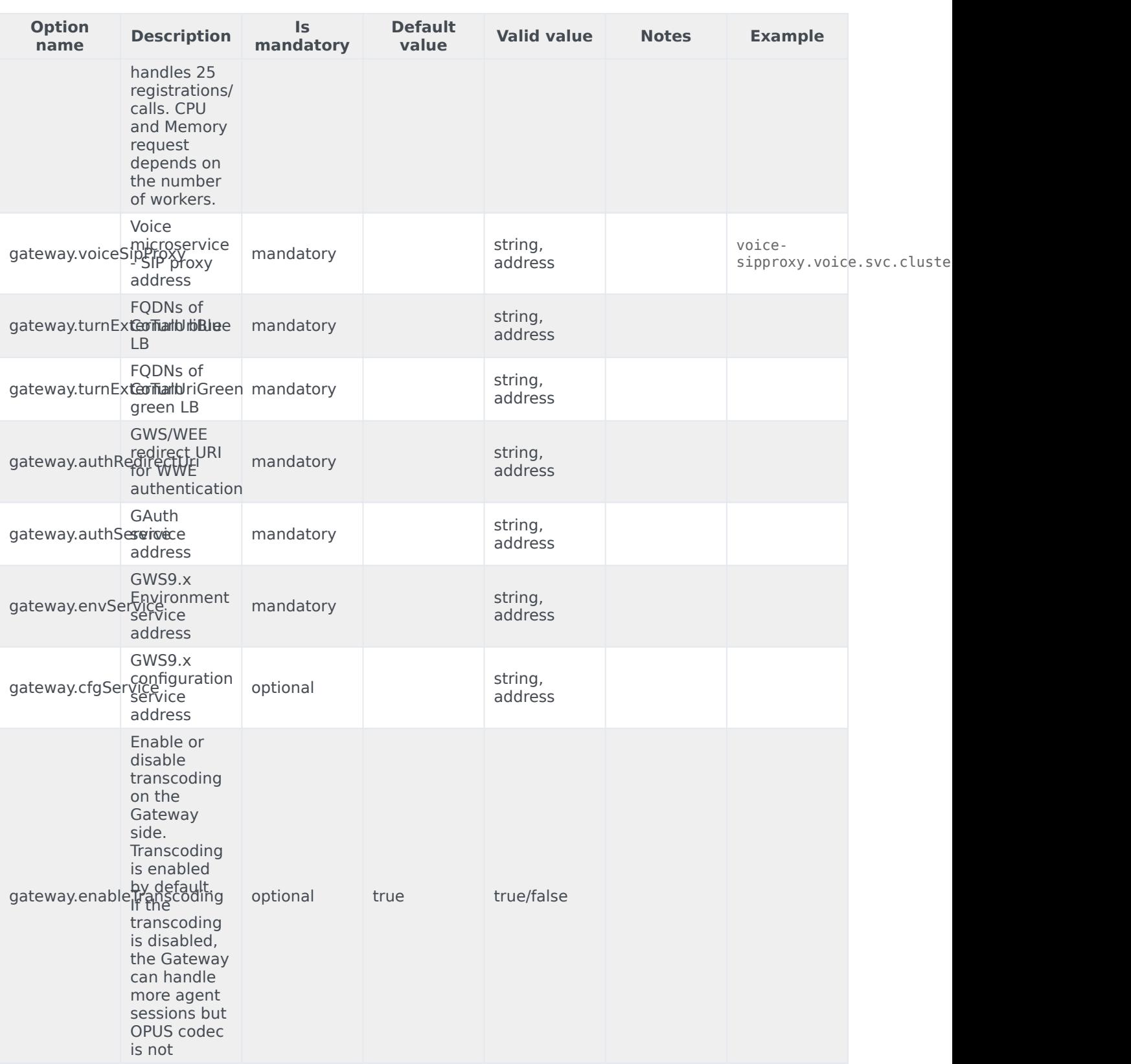

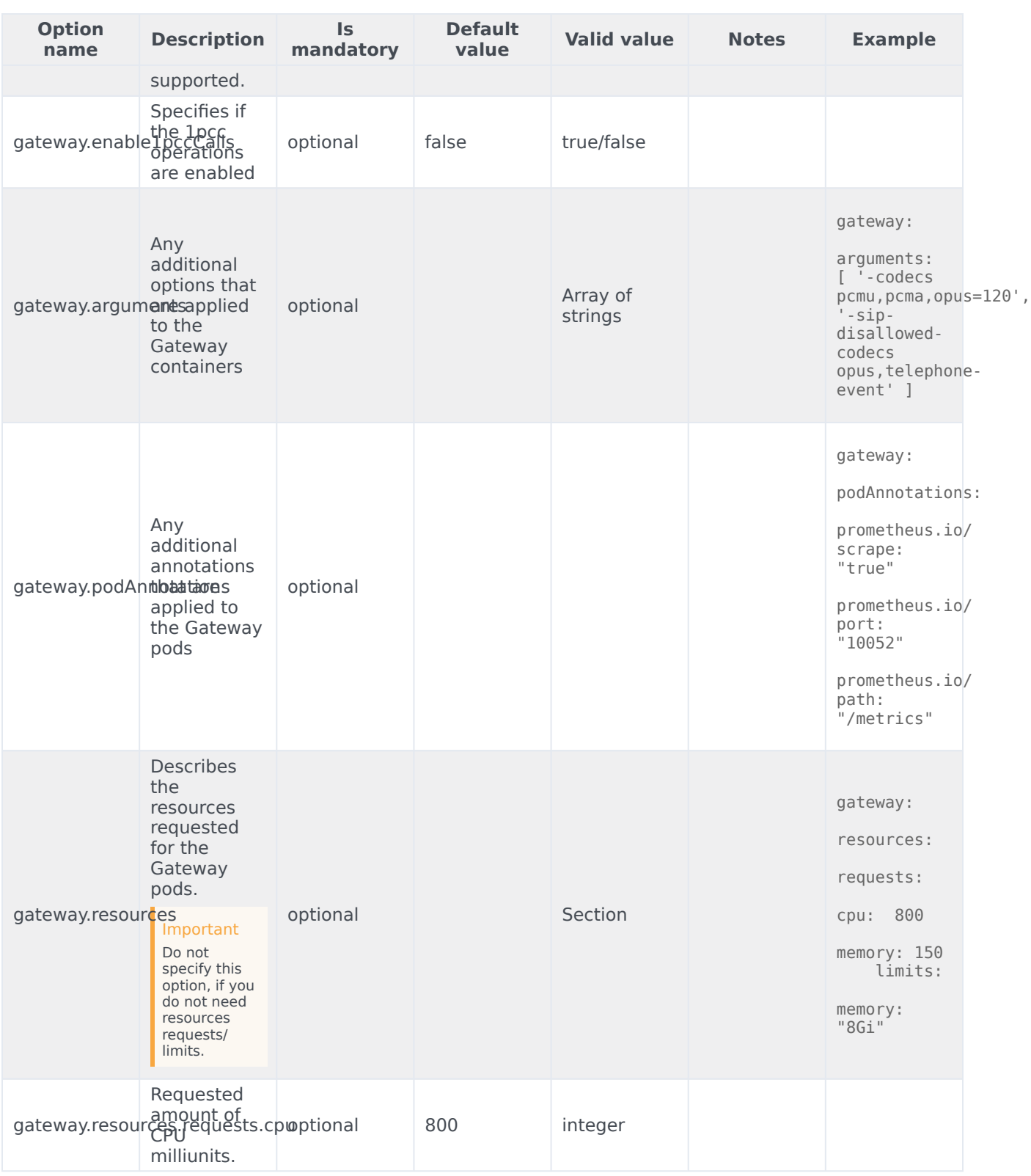

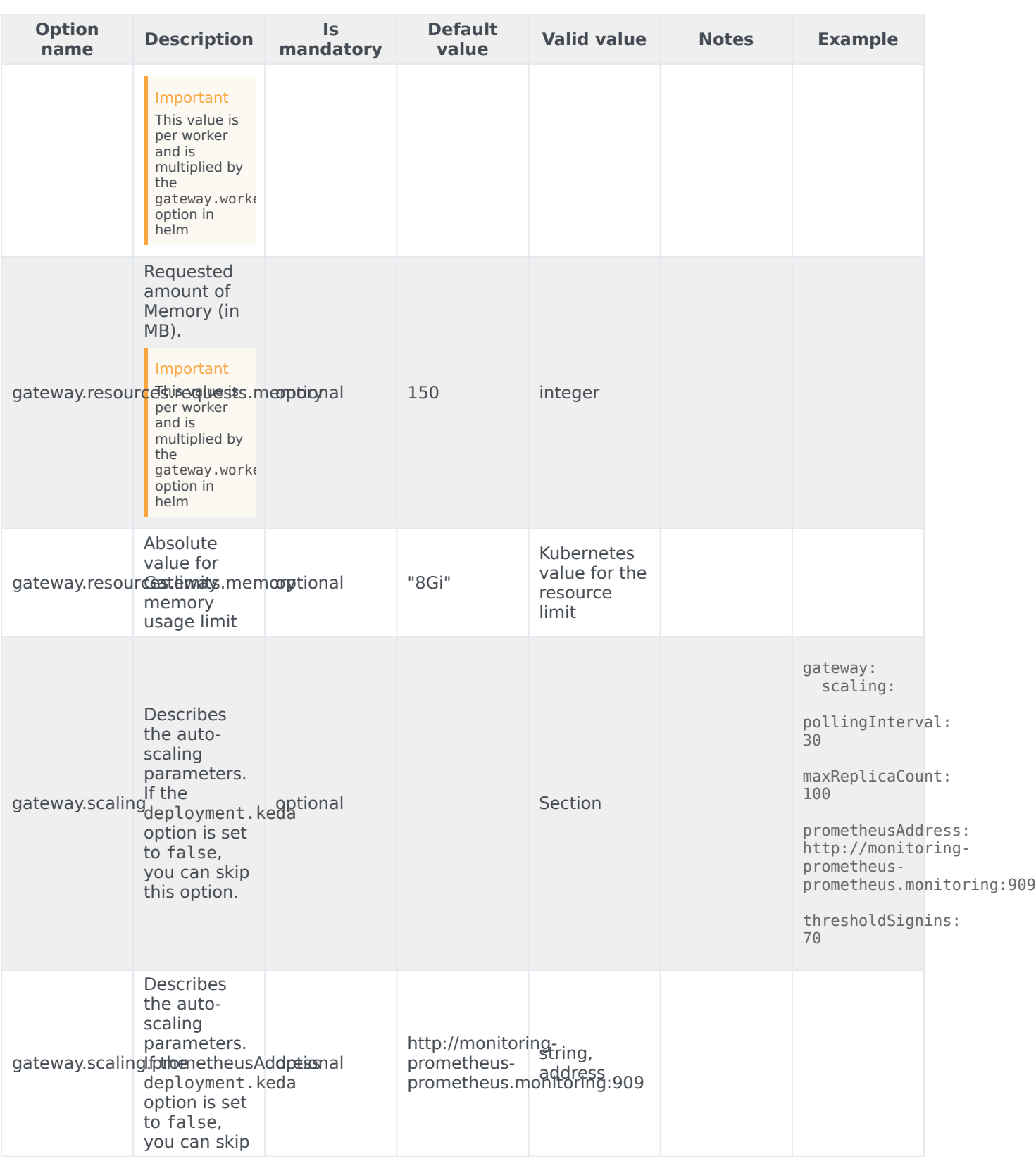

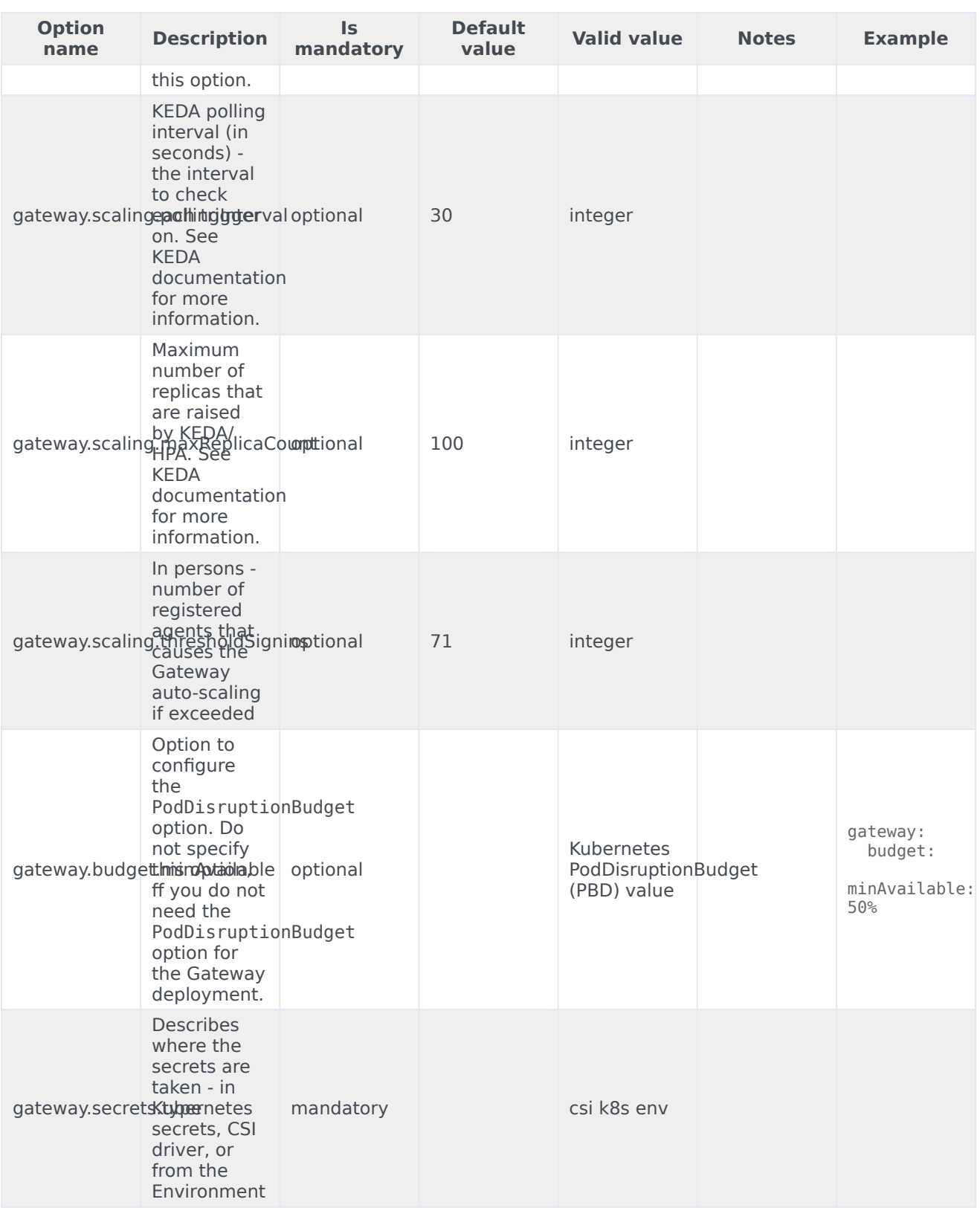

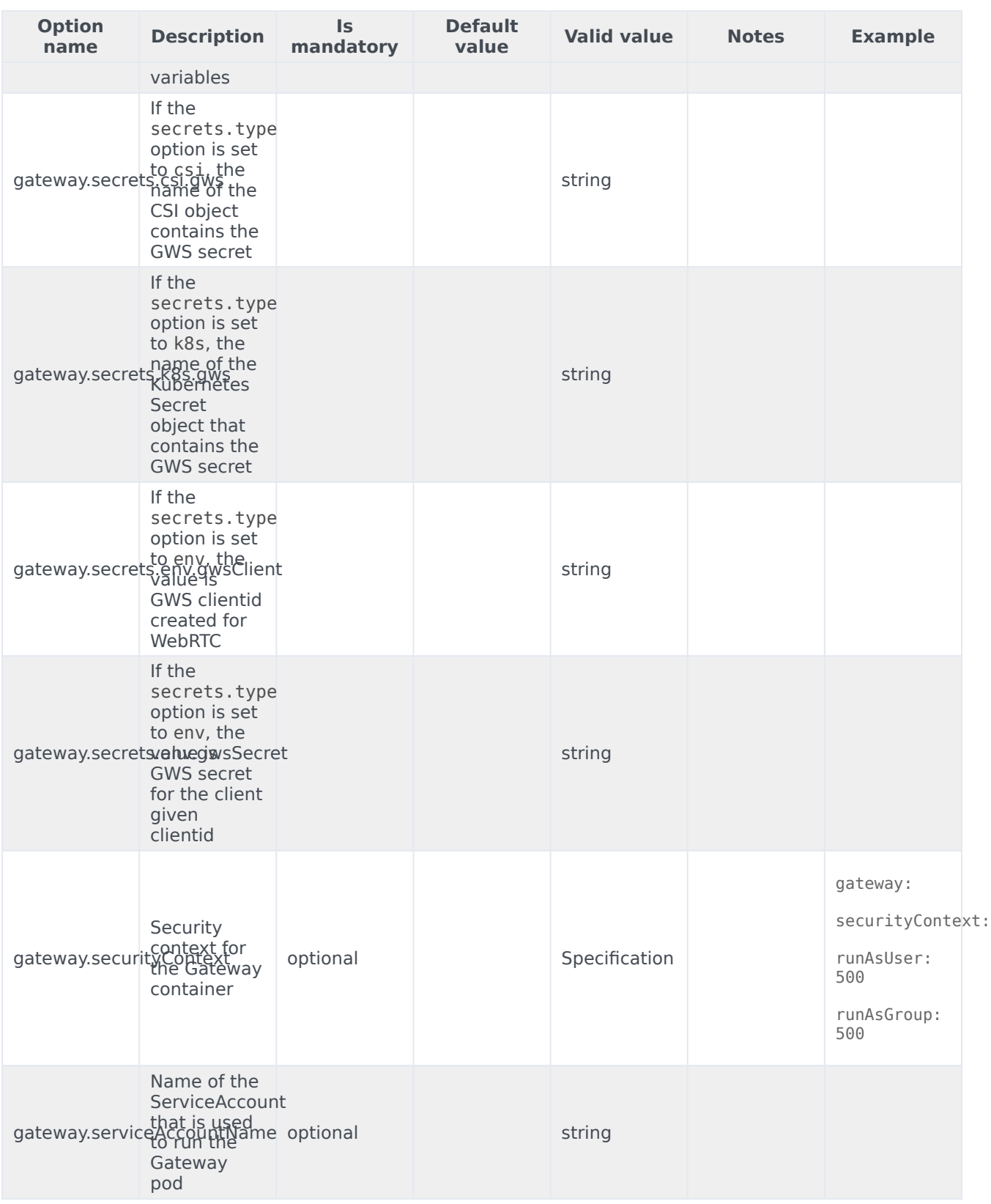

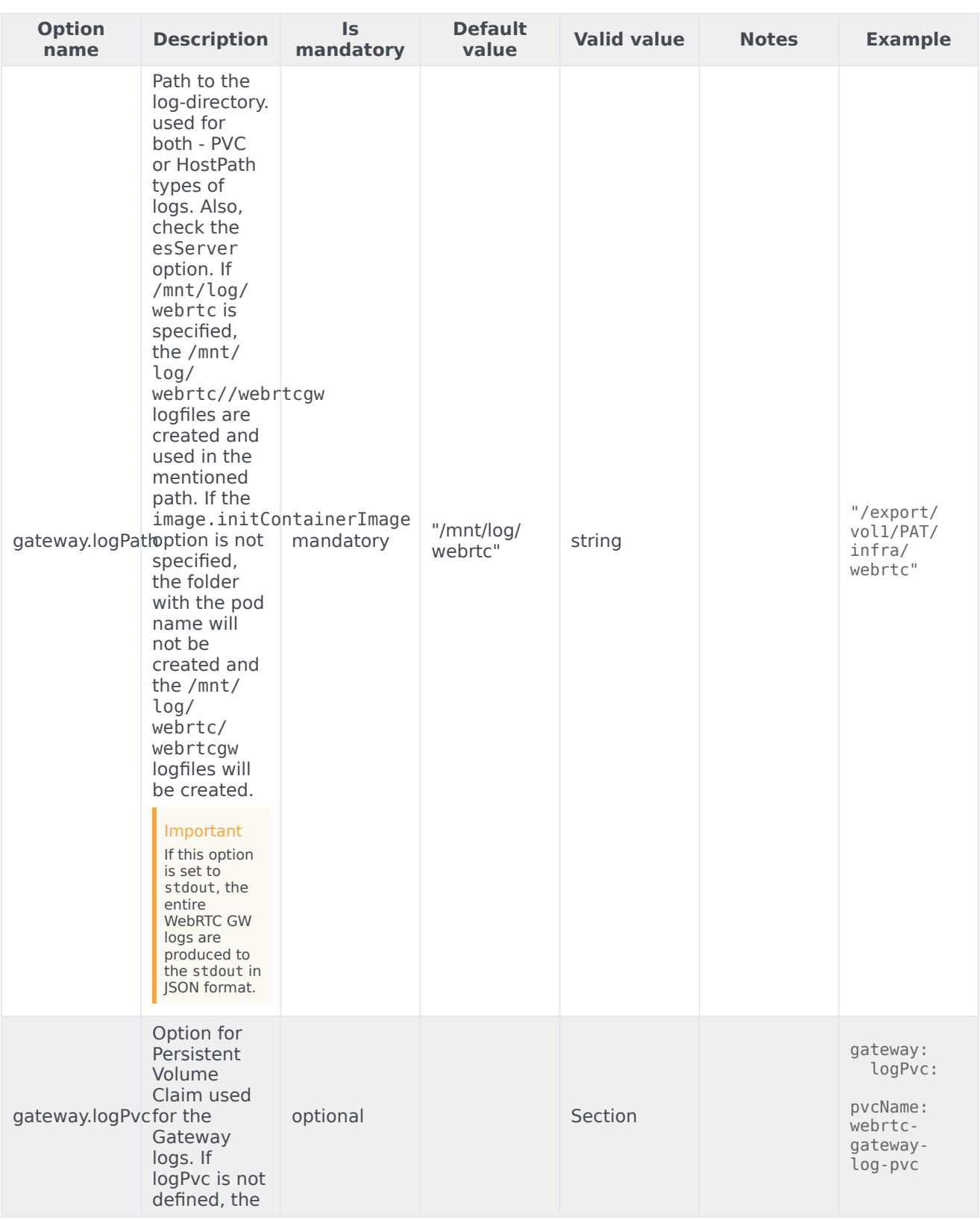

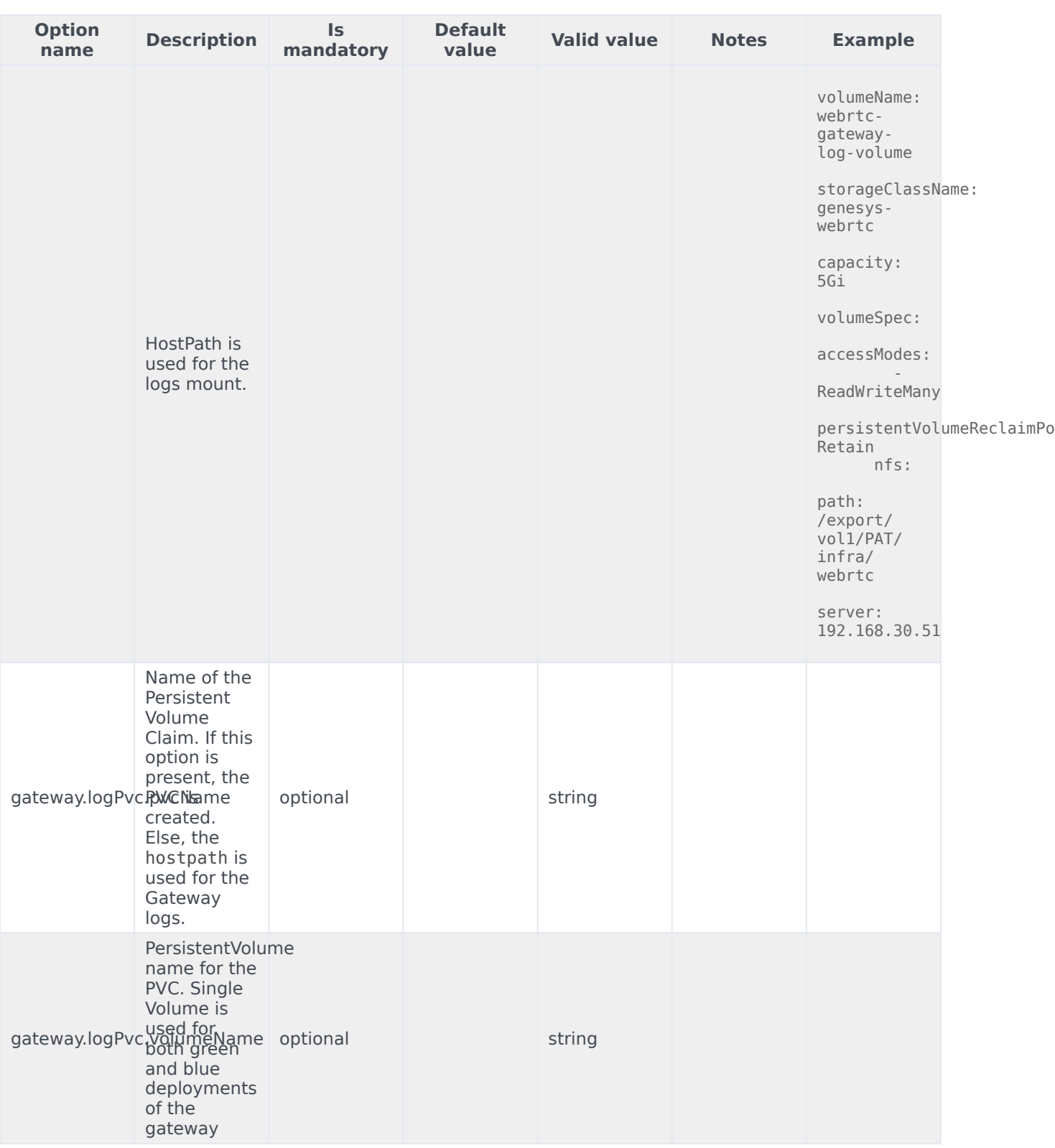

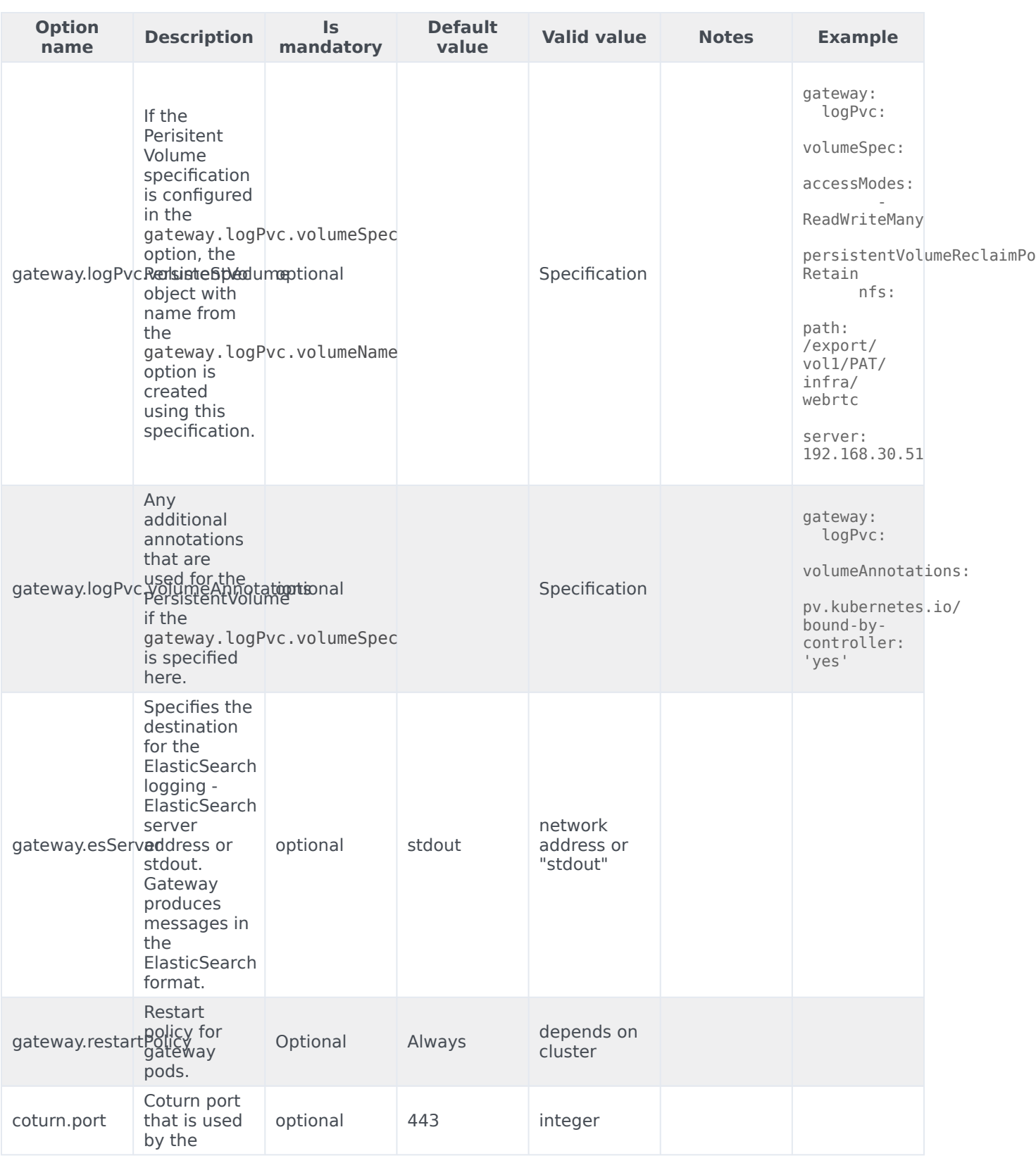

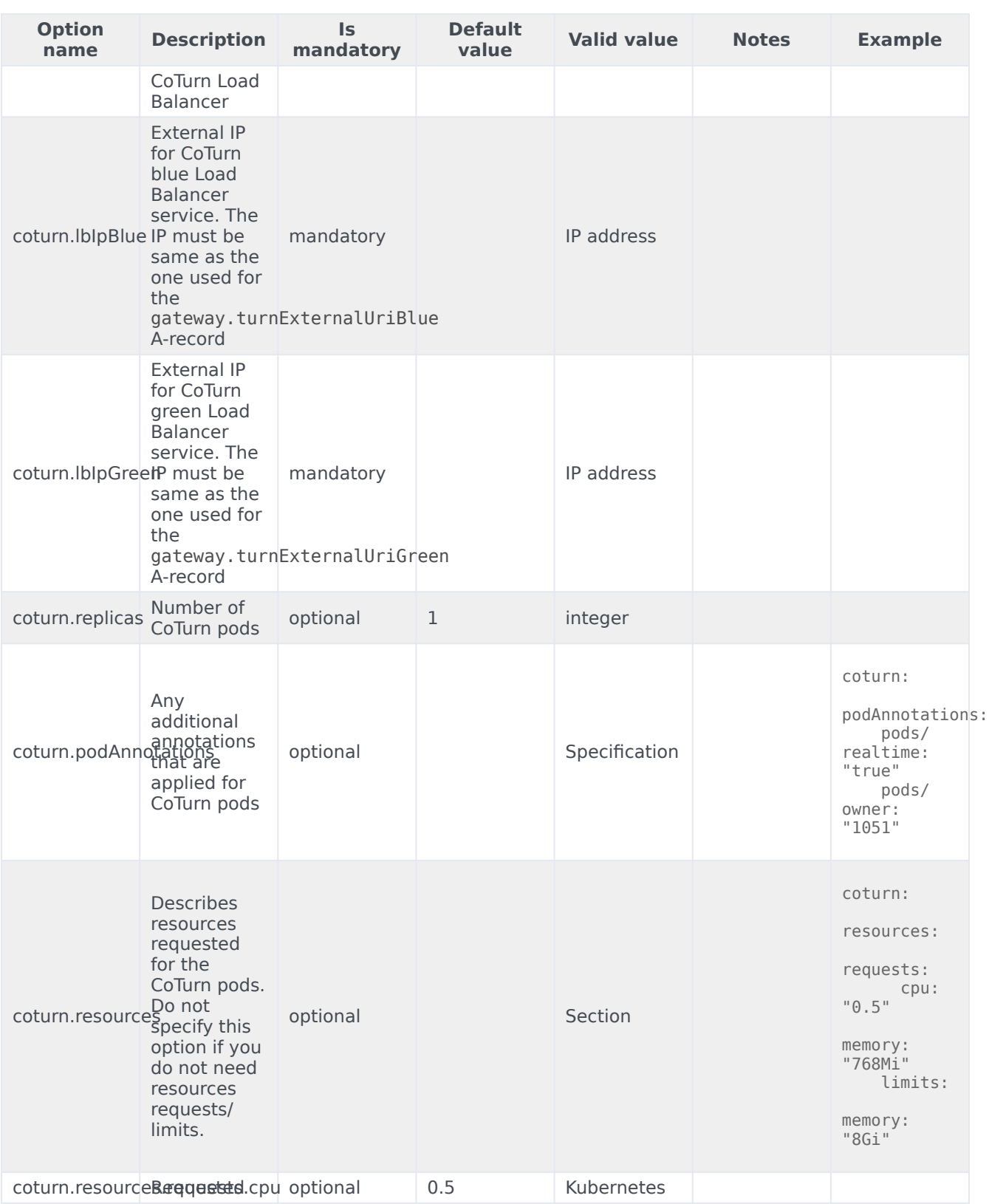

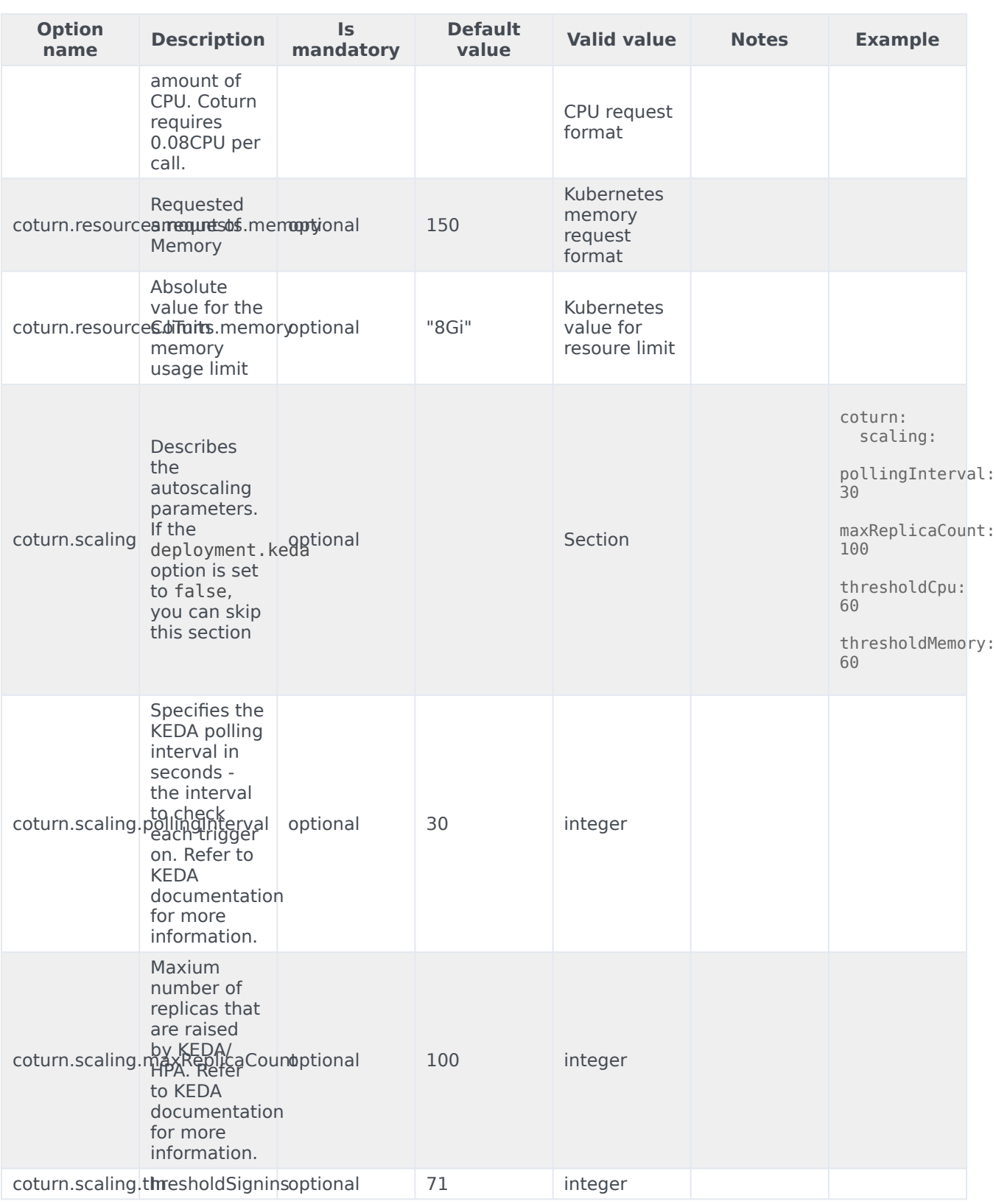

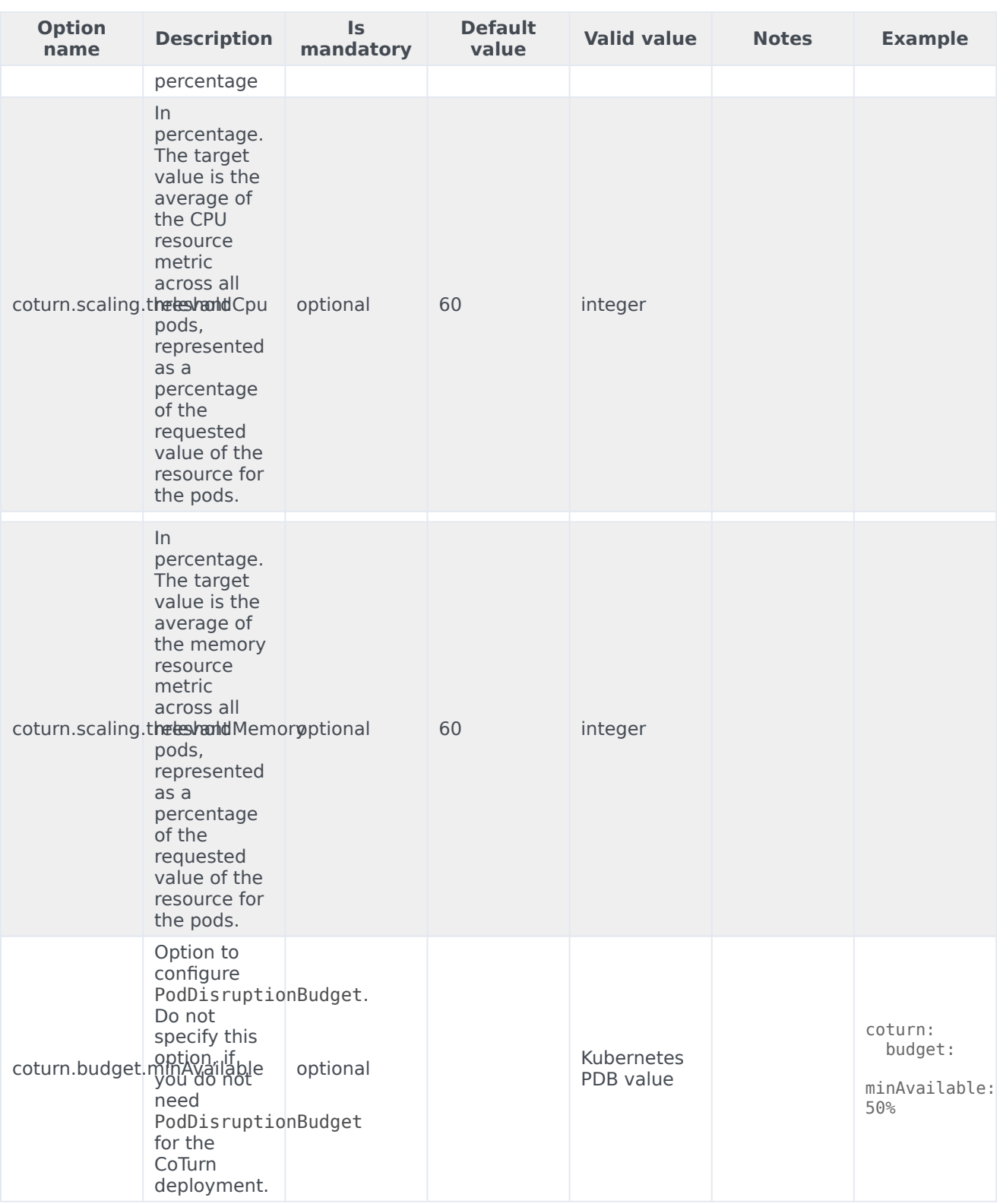
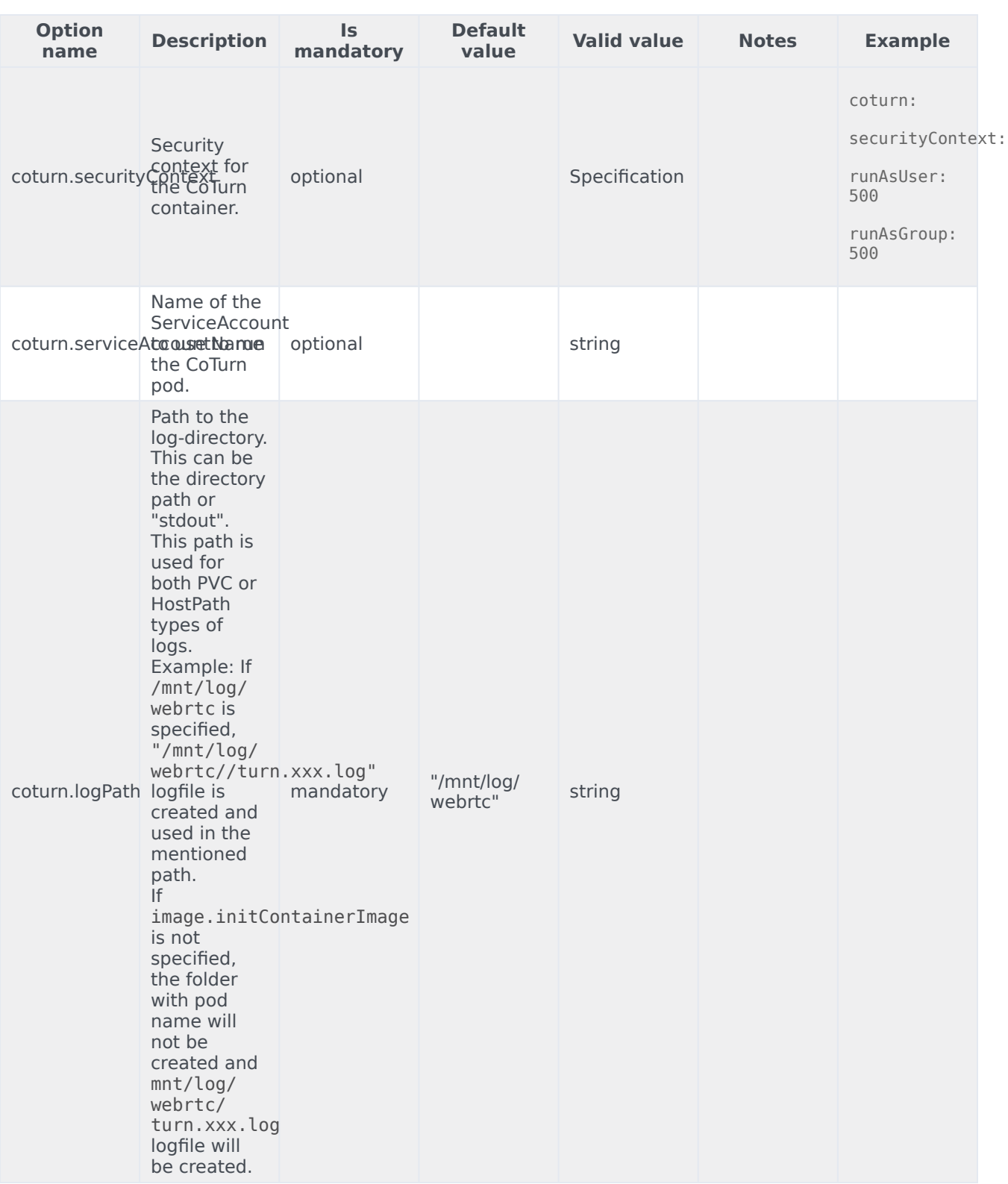

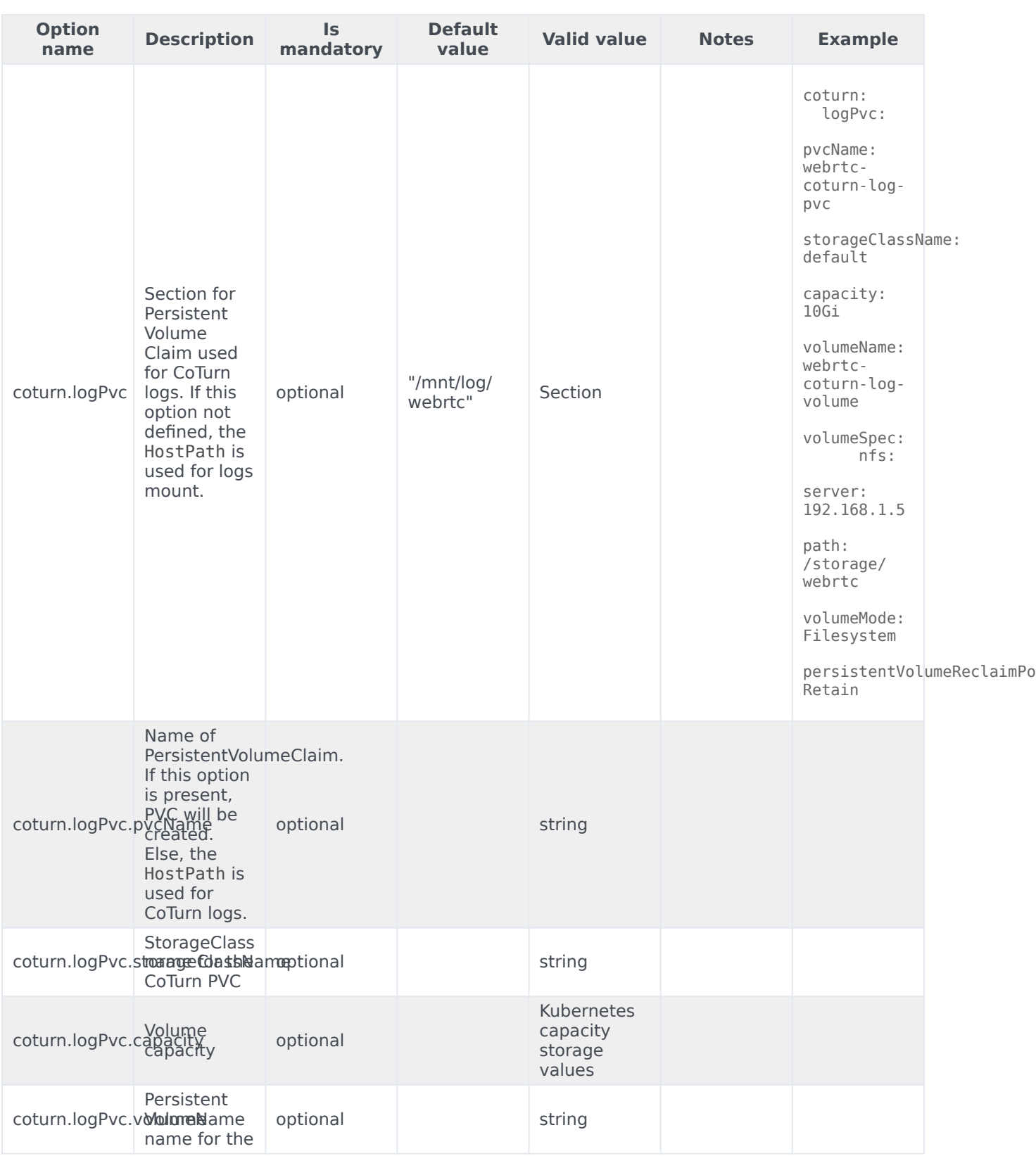

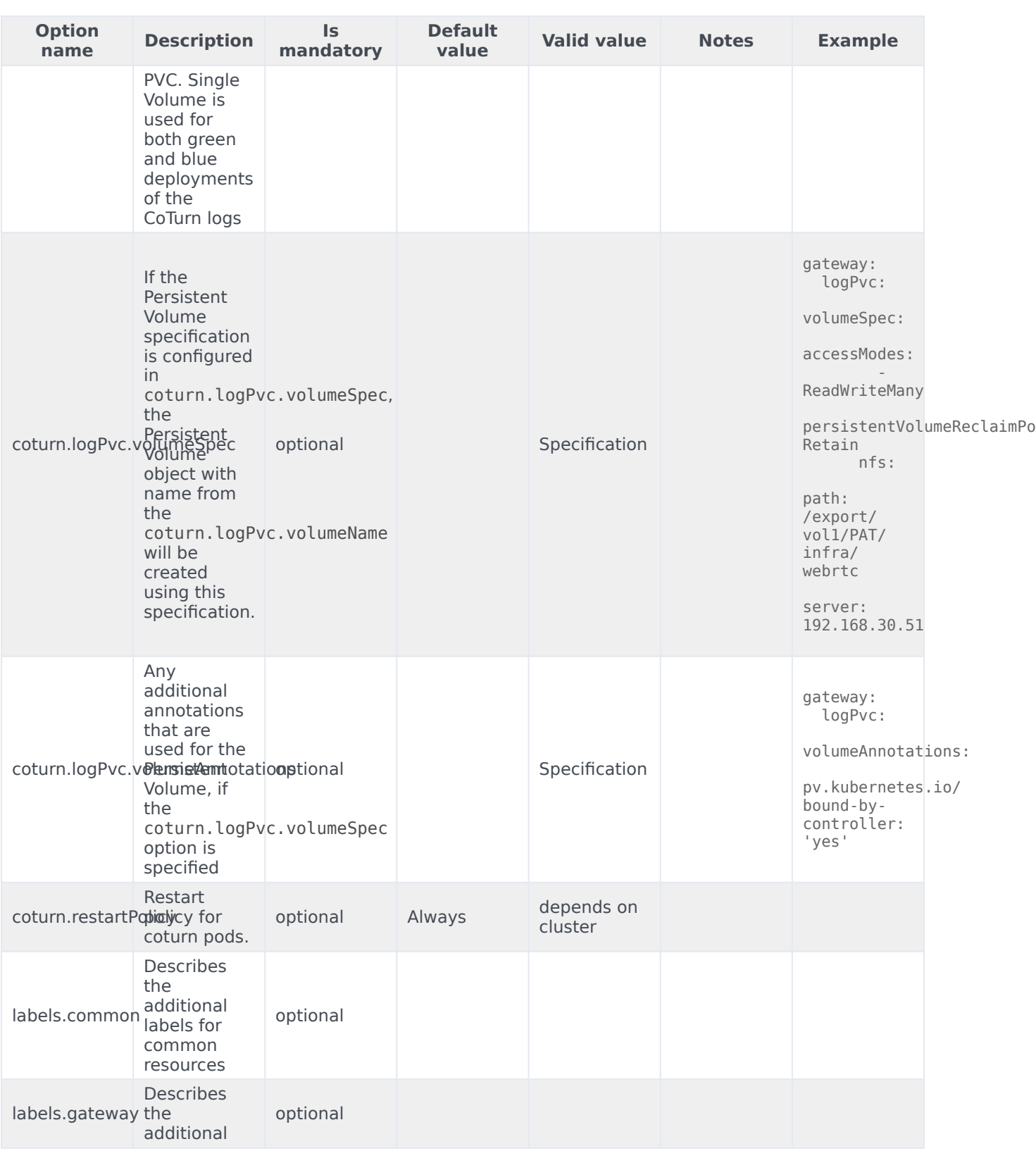

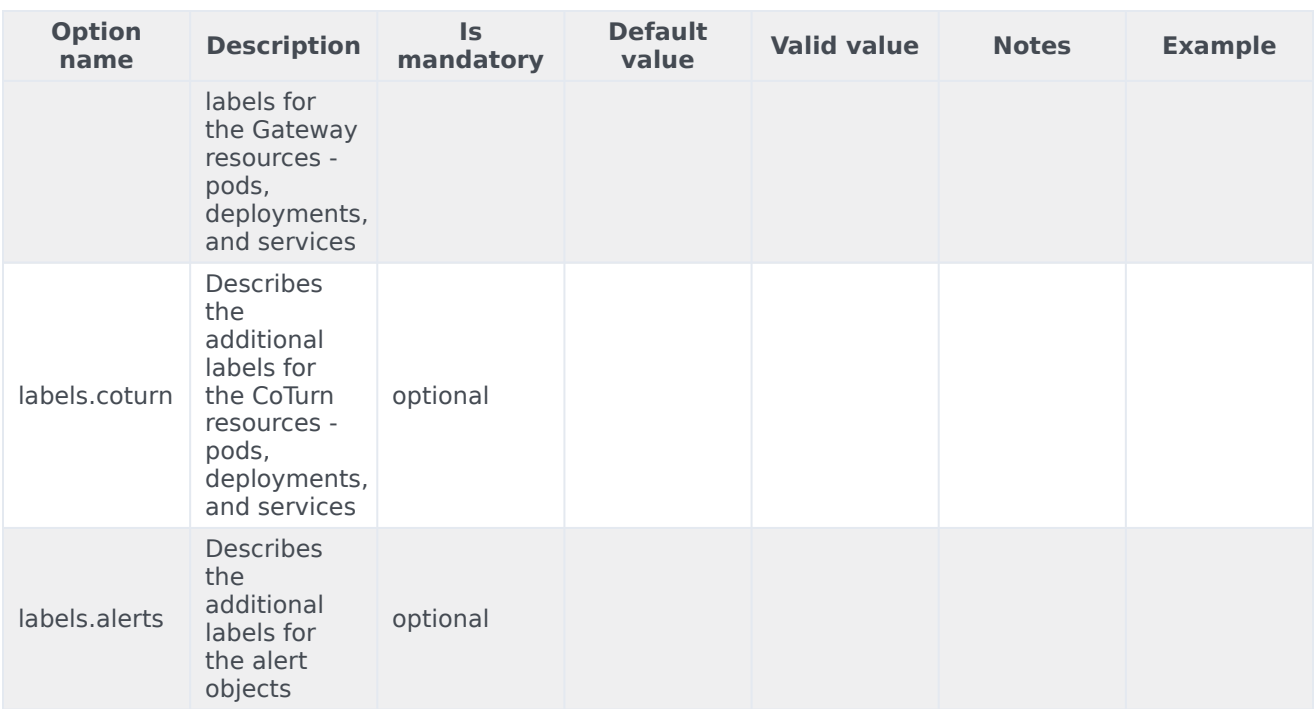

# Configure Kubernetes

Document the layouts for the following so customers can create them if their Helm chart doesn't include a way to do this:

- ConfigMaps
- Secrets

# Configure security

The security context settings define the privilege and access control settings for pods and containers.

By default, the user and group IDs are set in the **values.yaml** file as 500:500:500, meaning the **genesys** user.

```
securityContext:
  runAsNonRoot: true
  runAsUser: 500
  runAsGroup: 500
  fsGroup: 500
```
### Arbitrary UIDs in AKS

If you want to use arbitrary UIDs in your Azure Kubernetes Services deployment, override the **securityContext** settings in the **values.yaml** file, so that you do not define any specific IDs.

podSecurityContext: runAsNonRoot: true runAsUser: null runAsGroup: 0 fsGroup: null

securityContext: runAsNonRoot: true runAsUser: null runAsGroup: 0

# <span id="page-40-0"></span>Configure the service

Before proceeding with the deployment process, perform the following pre-steps:

- 1. **Review values-template.yaml in helm charts**: It provides all the available options with comments and explanations.
- 2. **Configure all the options in your own values file**: Configure/overwrite values for options that you need. Use the values-template.yaml file from the package that displays the list of available options with their description.

# Important

Do not configure **deployment.type** and **deployment.color** options in values.yaml-file(s). These values should be used only during deployment process as command-line parameters to specify the deployment process.

#### Sample values.yaml file:

```
deployment:
  namespace: webrtc
  ingress:
    domain: apps.vce-c0.eps.genesys.com
    annotations:
      kubernetes.io/ingress.class: nginx01-internal
      nginx.ingress.kubernetes.io/affinity: cookie<br>nginx.ingress.kubernetes.io/affinity-mode: persistent
      nginx.ingress.kubernetes.io/affinity-mode:
      nginx.ingress.kubernetes.io/ssl-redirect: "false"<br>nginx.ingress.kubernetes.io/session-cookie-path: "/; Secure"
      nginx.ingress.kubernetes.io/session-cookie-path:
      nginx.ingress.kubernetes.io/session-cookie-samesite: None
  dnsPolicy: ClusterFirst
  dnsConfig:
    options:
```

```
- name: ndots
       value: "3"
  keda: false
  coturnDeployment: external
monitoring:
  enabled: false
  dashboards: false
  prometheusMetrics: false
  prometheusAlerts: false
image:
  imagePullSecrets:
  - webrtcjfrogsecret
  initContainerImage: pureengage-docker-staging.jfrog.io/alpine:3.7-curl
 webrtc: pureengage-docker-staging.jfrog.io/webrtc
  coturn: pureengage-docker-staging.jfrog.io/webrtc
 webrtcVersion: 9.0.000.88
  coturnVersion: 9.0.000.88
gateway:
  logPath: "/export/vol1/PAT/infra/webrtc"
  logPvc:<br>pvcName:
                          webrtc-gateway-log-pvc
    volumeName: webrtc-gateway-log-volume
    storageClassName: genesys-webrtc
    capacity: 5Gi
    volumespec:
     accessModes:
        - ReadWriteMany
      persistentVolumeReclaimPolicy: Retain
      nfs:
        path: /export/vol1/PAT/infra/webrtc
        server: 192.168.30.51
  esServer:
  replicas: 1
  workersCount: 1<br>voiceSipProxy: voi
                         voice-sipproxy.voice.svc.cluster.local:5080;transport=tcp
  turnExternalUriBlue: 192.168.30.208
  turnExternalUriGreen: 192.168.30.209
  authRedirectUri: http://gauth.apps.vce-c0.eps.genesys.com:80<br>authService: http://gauth-auth.gauth.svc.cluster.local:8
                         http://gauth-auth.gauth.svc.cluster.local:80
  envService: https://gws.apps.vce-c0.eps.genesys.com
  resources:
    requests:
      # NB! 800m per worker, MUST be integer, not string - will be multiplied by
workersCount in helm
      cpu: 800
      \# NB! 150Mi per worker, MUST be integer, not string - will be multiplied by
workersCount in helm
      memory: 150
    limits:
     memory: "8Gi"
  secrets:
    type: env
    env:
     gwsClient: external_api_client
     gwsSecret: secret
  securityContext:
    runAsUser: 500
```

```
runAsGroup: 500
coturn:<br>logPath:
                             "/export/vol1/PAT/infra/coturn/"
 logPvc:
   pvcName: webrtc-coturn-log-pvc
                             webrtc-coturn-log-volume<br>genesys-webrtc
   storageClassName: geness<br>capacity: 5Gi
   capacity:
   volumeSpec:
     accessModes:
        - ReadWriteMany
      persistentVolumeReclaimPolicy: Retain
      nfs:
        path: /export/vol1/PAT/infra/webrtc
        server: 192.168.30.51
 replicas: 1<br>port: 443
 port:
  lbIpBlue: 192.168.30.208
 lbIpGreen: 192.168.30.209
 securityContext:
    runAsUser: 500
    runAsGroup: 500
```
3. **PersistentVolume (PV) and PersistentVolumeClaim (PVC)**: If you plan to use PV for logs, create the PV and then specify it for PVC of Gateway and CoTurn.

PV can also be created during the common-infrastructure deployment. You should review the values-template.yaml file and then configure the PV specification for Gateway and CoTurn.

Single PV/PVC pair will be used for both Green and Blue deployments of Gateway, and another single PV/PVC pair will be used for both Green and Blue deployments of CoTurn.

# Configure Webphone

- 1 [Override Helm chart values](#page-19-0)
- 2 [Configure the service](#page-40-0)

Learn how to configure Webphone.

# **Related documentation:**

- •
- •

# **RSS:**

• [For private edition](https://all.docs.genesys.com/ReleaseNotes/Current/GenesysEngage-cloud/PrivateEdition?action=rnrss)

# Override Helm chart values

Download the Webphone Helm charts from JFrog using your credentials. Override the configuration parameters in the **values.yaml** file to provide deployment-specific values for certain parameters. You can override values in the Helm charts to configure Private Edition. For more information about overriding Helm chart values, see the "suite-level" documentation about how to override Helm chart values: Overriding Helm chart values.

The following table includes the Helm chart values required for configuring Webphone service.

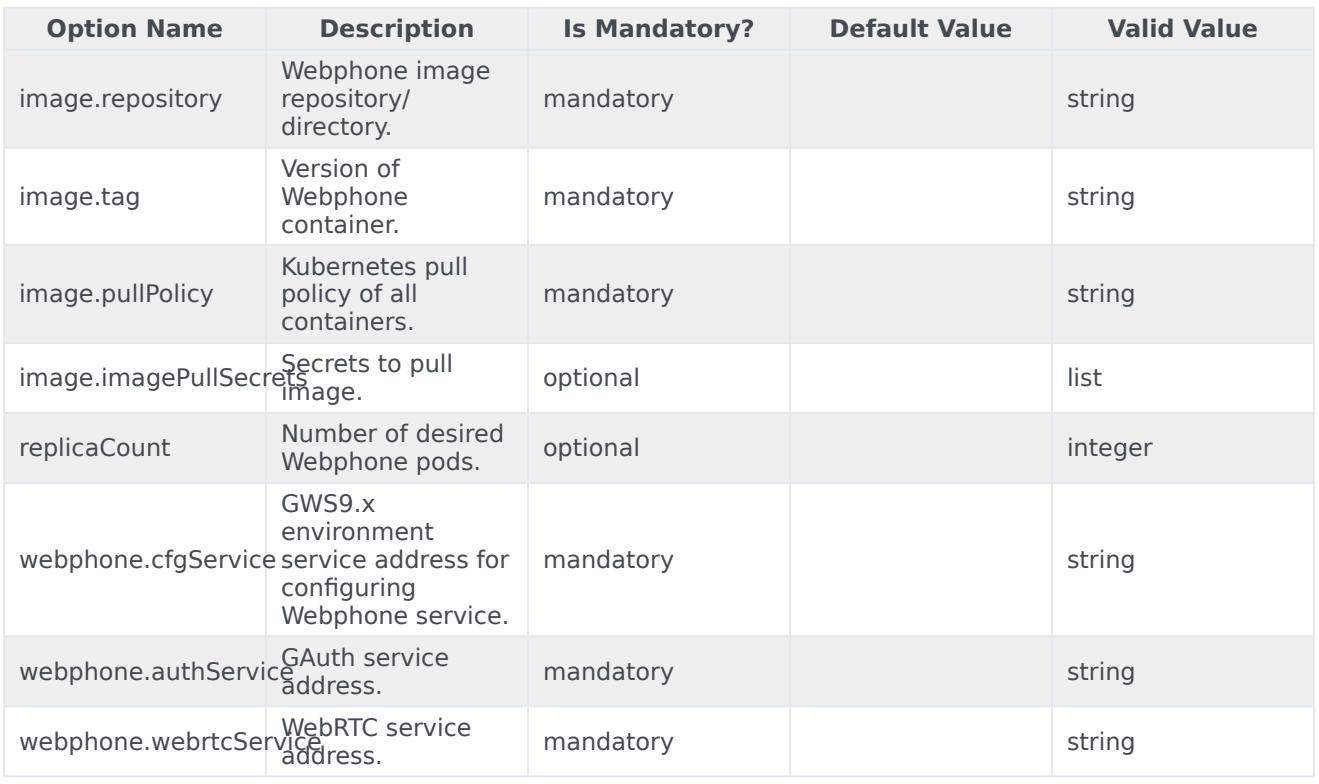

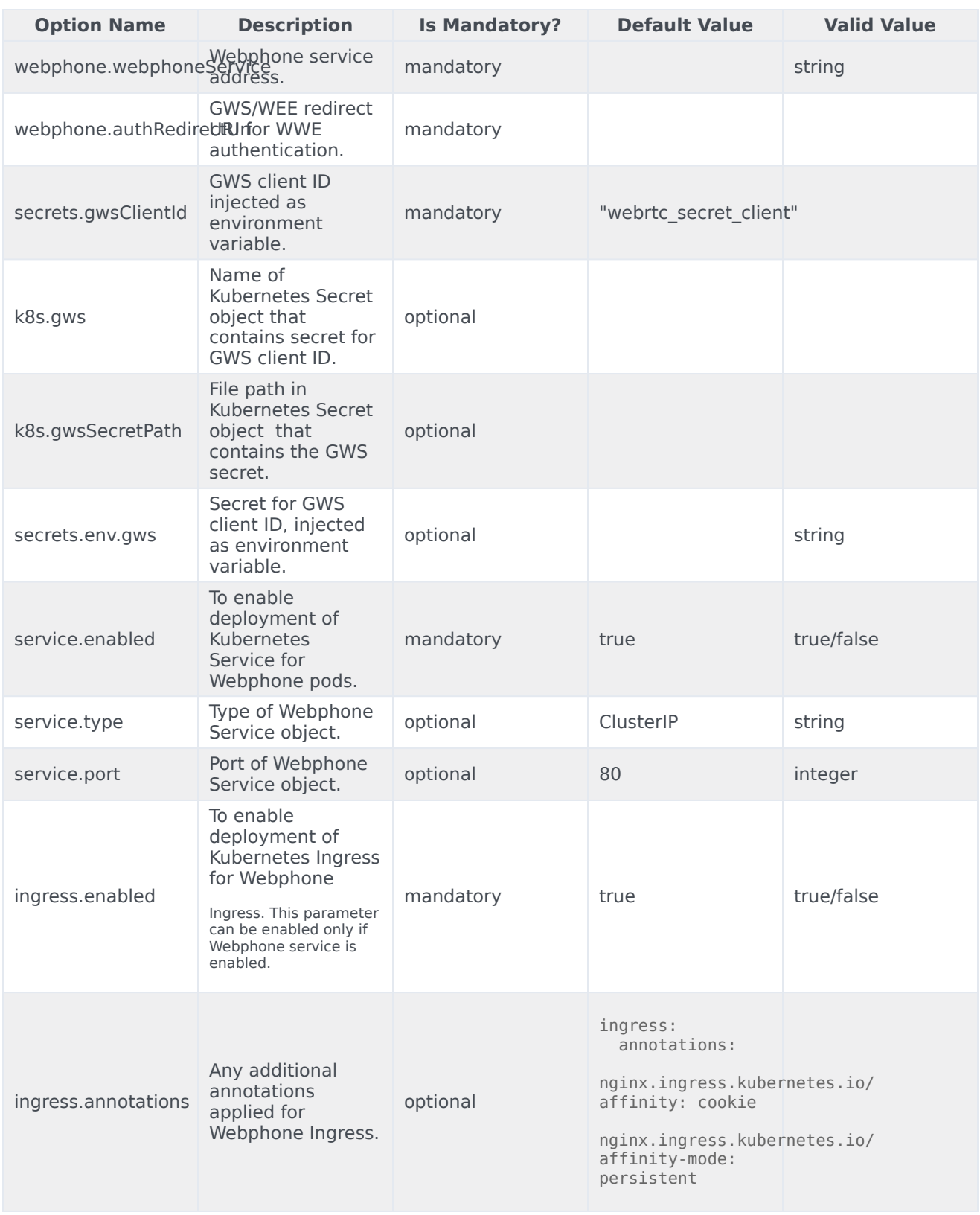

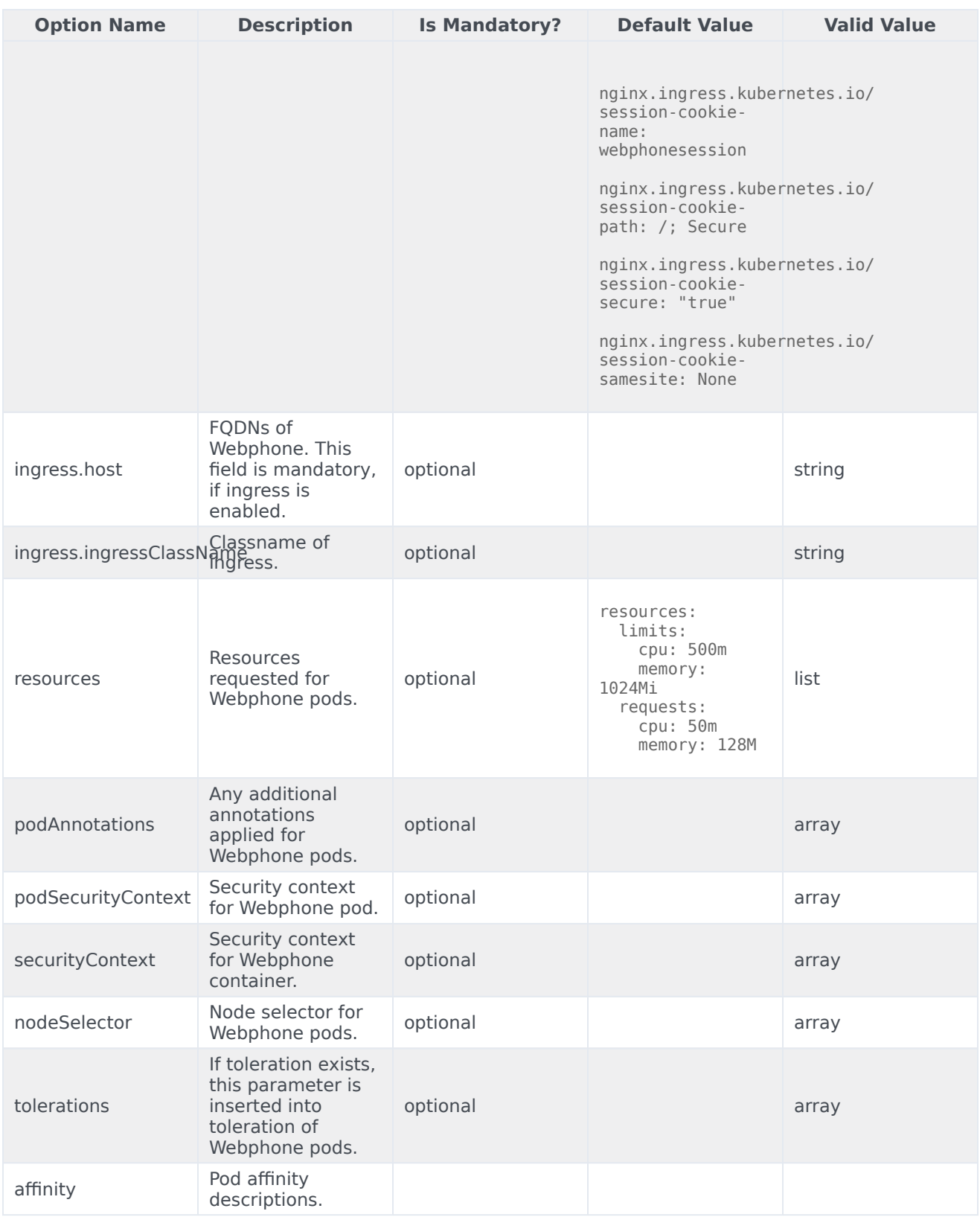

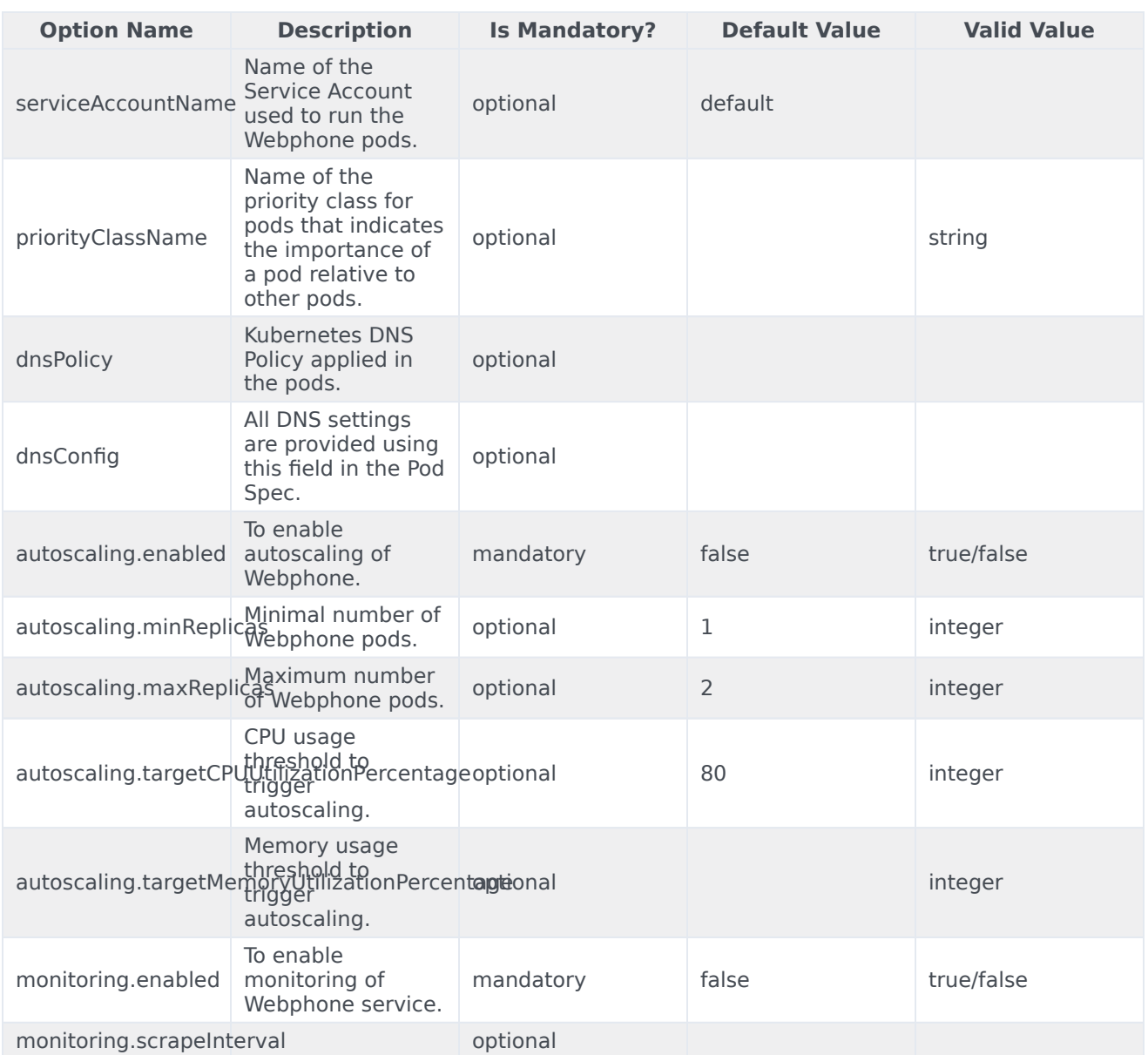

# Configure the service

Before proceeding with the deployment process, perform the following pre-steps:

- 1. **Review values-template.yaml in helm charts**: It provides all the available options with comments and explanations.
- 2. **Configure all the options in your own values file**: Configure/overwrite values for options that you need. Use the values **template.yaml** file from the package that displays the list of available options

with their description.

### Sample values.yaml file:

```
image:
  repository: pureengageuse1-docker-multicloud.jfrog.io
  tag: 100.0.007.0000
  pullPolicy: IfNotPresent
webphone:<br>cfgService:
                   "https://gws."
  authService: "https://gauth."<br>webrtcService: "https://webrtc.
                   "https://webrtc."
  webphoneService: "https://webphone."
secrets:
  gwsClientId: "webrtc_service_client"
  env:
   gws: "secret"
ingress:
  annotations:
    kubernetes.io/ingress.class: nginx
    kubernetes.io/ingress.allow-http: "true"
    nginx.ingress.kubernetes.io/ssl-redirect: "false"
    nginx.ingress.kubernetes.io/affinity: cookie
    nginx.ingress.kubernetes.io/affinity-mode: persistent
    nginx.ingress.kubernetes.io/session-cookie-name: webphonesession
    nginx.ingress.kubernetes.io/session-cookie-path: /; Secure
    nginx.ingress.kubernetes.io/session-cookie-secure: "true"
    nginx.ingress.kubernetes.io/session-cookie-samesite: None
    nginx.ingress.kubernetes.io/session-cookie-conditional-samesite-none: "true"
    nginx.ingress.kubernetes.io/session-cookie-max-age: "86400"
    nginx.ingress.kubernetes.io/session-cookie-change-on-failure: "true"
  hosts:
    - host: webphone.apps.qrtph6qa.westus2.aroapp.io
      paths:
        - path: "/"
monitoring:
  enabled: false
serviceAccount:
  create: false
  name: default
podSecurityContext:
  runAsGroup: 0
  runAsNonRoot: true
rbac:
  create: false
```
# Provision WebRTC

# Contents

• 1 [Tenant provisioning](#page-50-0)

• Administrator

WebRTC does not require tenant provisioning.

## **Related documentation:**

- •
- •

# **RSS:**

• [For private edition](https://all.docs.genesys.com/ReleaseNotes/Current/GenesysEngage-cloud/PrivateEdition?action=rnrss)

List any provisioning needed to deploy, run, or manage the service. For example:

- Designer: Create an Access Group specific to Designer Developer, Admin.
- Agent Setup: Create Agent Setup options to provide access to Administrator, Supervisor. or Ops.
- Genesys Info Mart: Update the CTL\_CONFIG table in the GIM DB to control ETL and DB maintenance behavior.

<span id="page-50-0"></span>Tenant provisioning

Describe how to provision the tenant service for .

# Deploy

- 1 [Assumptions](#page-52-0)
- 2 [Deploy](#page-53-0)
	- 2.1 [Deploying WebRTC using internal CoTurn Load Balancer](#page-53-1)
	- 2.2 [Deployment with external CoTurn Load Balancer](#page-56-0)
	- 2.3 [Cutover](#page-58-0)
- 3 [Validate the deployment](#page-59-0)

Learn how to deploy WebRTC Media Service (WebRTC) into a private edition environment.

### **Related documentation:**

- •
- •

# **RSS:**

• [For private edition](https://all.docs.genesys.com/ReleaseNotes/Current/GenesysEngage-cloud/PrivateEdition?action=rnrss)

# <span id="page-52-0"></span>Assumptions

- The instructions on this page assume you are deploying the service in a service-specific namespace, named in accordance with the requirements on Creating namespaces. If you are using a single namespace for all private edition services, replace the namespace element in the commands on this page with the name of your single namespace or project.
- Similarly, the configuration and environment setup instructions assume you need to create namespacespecific (in other words, service-specific) secrets. If you are using a single namespace for all private edition services, you might not need to create separate secrets for each service, depending on your credentials management requirements. However, if you do create service-specific secrets in a single namespace, be sure to avoid naming conflicts.

# Important

Make sure to review Before you begin for the full list of prerequisites required to deploy WebRTC.

WebRTC uses blue-green model of deployment. It has the following main deployment principles:

- Both components WebRTC Gateway and CoTurn Server are deployed for each color and switched together
- Blue WebRTC Gateway is always configured to work with Blue CoTurn and green WebRTC Gateway is always configured to work with green CoTurn
- WebRTC have two FQDNs to reach active and inactive deployments:
	- **webrtc.domain.com** active deployment. For example: webrtc.genesyshtcc.com
	- **webrtc-test.domain.com** inactive deployment for tests. For example: webrtctest.genesyshtcc.com

# <span id="page-53-0"></span>Deploy

You can deploy WebRTC using:

- Internal CoTurn Load Balancer or
- External CoTurn Load Balancer

# <span id="page-53-1"></span>Deploying WebRTC using internal CoTurn Load Balancer

Initial deployment and Upgrade use the same sequence:

- 1. Deploy/upgrade inactive color of deployment
- 2. Make the cutover

You need to deploy the Color Infra package with CoTurn Load Balancer to get the IP address assigned automatically for the CoTurn Load Balancer by the infrastructure. Then, the infrastructure team should assign the IP to the CoTurn Load Balancer, create the FQDN for the IP and ensure that the IP is set in the firewall and is available from outside the cluster.

## Important

The IP address assigned to the CoTurn Load Balancer must be external and available outside the cluster. Else, the media will not get through the WebRTC.

The following image shows the steps involved in deploying WebRTC using the internal CoTurn Load Balancer:

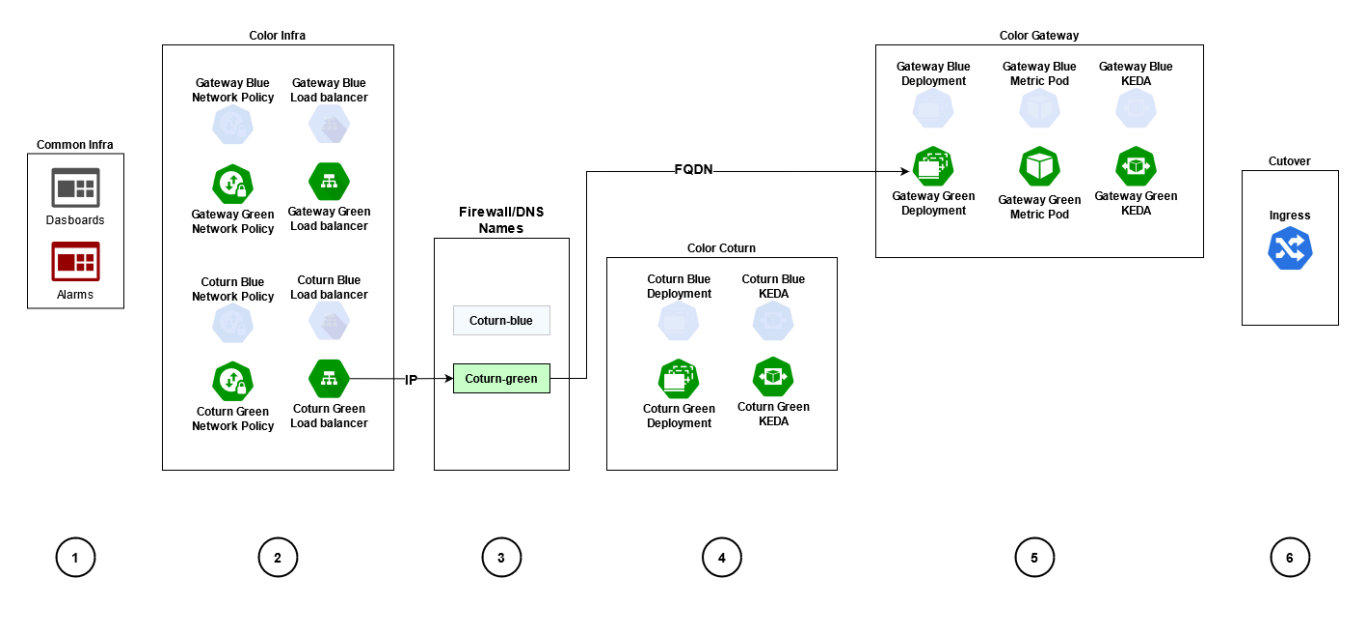

Follow the below steps to deploy WebRTC using internal CoTurn Load Balancer:

1. **Create common infrastructure elements such as dashboards and alarms**: This step deploys dashboards, alarms, and other common infrastructure elements.

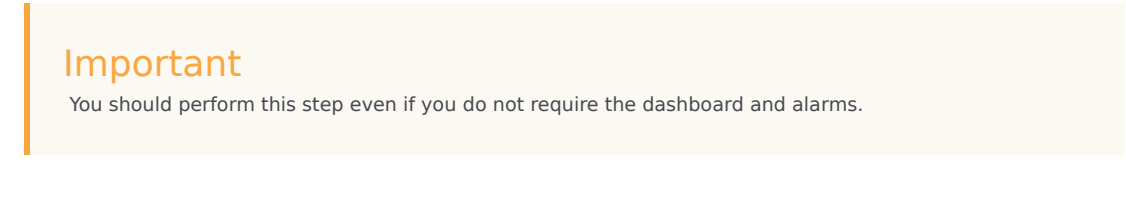

Run the following command to create the common infrastructure elements:

helm upgrade --install -f {Webrtc Values files} --set-string deployment.type=infra - set-string deployment.color="" webrtc-infra {HelmRepoPath}/webrtc-service - version={WebRTC Charts Version}

#### Example:

helm upgrade --install -f ./k8s/values.yaml --set-string deployment.type=infra --setstring deployment.color="" webrtc-infra wrtchelmrepodevwestus2/webrtc-service - version=0.1.93 -n webrtc

2. **Create infrastructure elements for the deployment color**: This step deploys the infrastructure objects such as Turn Load Balancer, Gateway Service Object, Gateway Network Policies, and Turn Network Policies for the given color of deployment.

You should also specify the INACTIVE color of deployment in this step.

# Important

You should configure the deployment.coturnDeployment option with the value internal in your values.yaml file.

Run the following command to deploy the infrastructure objects:

helm upgrade --install -f {Webrtc Values files} --set-string deployment.type=infra -set-string deployment.color={INACTIVE COLOR} webrtc-infra-{INACTIVE COLOR} {HelmRepoPath }/webrtc-service --version={WebRTC Charts Version}

#### Example:

helm upgrade --install -f ./k8s/values.yaml --set-string deployment.type=infra --setstring deployment.color=blue webrtc-infra-blue wrtchelmrepodevwestus2/webrtc-service --version=0.1.93 -n webrtc

3. **Get the IPs from the CoTurn Load Balancers, create DNS records and firewall rules**: This step gets the IP address from the Colurn Load Balancer created in Step 2. The name of LoadBalancer will be similar to: webrtc-coturn-service-{COLOR}.

Create appropriate FQDN for this IP address in your DNS. This FQDN will be used by the WebRTC agents from outside the cluster to establish the RTP stream. Though you can use the IP address as it is, it is not the best practice to do so.

4. **Create CoTurn elements for the deployment color**: This step is to Upgrade/Deploy CoTurn for INACTIVE color.

Run the following command to upgrade/deploy the INACTIVE color of deployment:

helm upgrade --install -f {Webrtc Values files} --set-string deployment.type=coturn - set-string deployment.color={INACTIVE\_COLOR} webrtc-coturn-{INACTIVE\_COLOR} {HelmRepoPath }/webrtc-service --version={WebRTC Charts Version}

#### Example:

helm upgrade --install -f ./k8s/values.yaml --set-string deployment.type=coturn --setstring deployment.color=blue webrtc-coturn-blue wrtchelmrepodevwestus2/webrtcservice --version=0.1.93 -n webrtc

5. **Create Gateway elements for deployment color using the information from Step 3**: This step is to Upgrade/Deploy Gateway for INACTIVE color. You shoud also specify the extenal FQDN of the CoTurn LoadBalancer in this step using the gateway.turnExternalUriBlue or

gateway.turnExternalUriGreen options.

Run the following command:

helm upgrade --install -f {Webrtc Values files} --set-string deployment.type=gateway --set-string deployment.color={INACTIVE\_COLOR} --set-string gateway.turnExternalUri{INACTIVE\_COLOR}={COTURN FQDN INACTIVE\_COLOR} webrtc-gateway- {INACTIVE\_COLOR} {HelmRepoPath }/webrtc-service --version={WebRTC Charts Version}

#### Example for Blue deployment:

helm upgrade --install -f ./k8s/values.yaml--set-string deployment.type=gateway --setstring deployment.color=blue --set-string gateway.turnExternalUriBlue=turnblue.ext.mydoamin.com webrtc-gateway-blue wrtchelmrepodevwestus2/webrtc-service - version=0.1.93 -n webrtc

Or, you can specify the IP of the Blue CoTurn Load Balancer

helm upgrade --install -f ./k8s/values.yaml--set-string deployment.type=gateway --setstring deployment.color=blue --set-string gateway.turnExternalUriBlue=12.106.34.55 webrtc-gateway-blue wrtchelmrepodevwestus2/webrtc-service --version=0.1.93 -n webrtc

6. **Create/update Ingress controller rules for Active/Inactive routing for Gateway deployments**: This step is to Install/upgrade ingress without changing the active color. The same step is used for the Cutover.

# Important

If you are deploying/upgrading green, specify the current ACTIVE color of deployment in the deployment.color option. Then specify blue and vice versa. If you deploying/upgrading green and specify green for the **cutover** step, the current active deployment will be switched to the just deployed/ upgraded green.

You must perform this step even if you are not planning to make the cutover right now. This step is to upgrade the ingress and environment.

Run the following command to create/upgrade Ingress controller rules:

helm upgrade --install -f {Webrtc Values files} --set-string deployment.type=cutover --set-string deployment.color={ACTIVE\_COLOR} webrtc-ingress {HelmRepoPath }/webrtcservice --version={WebRTC Charts Version}

#### Example:

helm upgrade --install -f ./k8s/values.yaml --set-string deployment.type=cutover - set-string deployment.color=green webrtc-ingress wrtchelmrepodevwestus2/webrtcservice --version=0.1.93 -n webrtc

# <span id="page-56-0"></span>Deployment with external CoTurn Load Balancer

Initial deployment and Upgrade use the same sequence:

- 1. Deploy/upgrade inactive color of deployment
- 2. Make the cutover

The following image shows the steps involved in deploying WebRTC using the external CoTurn Load Balancer:

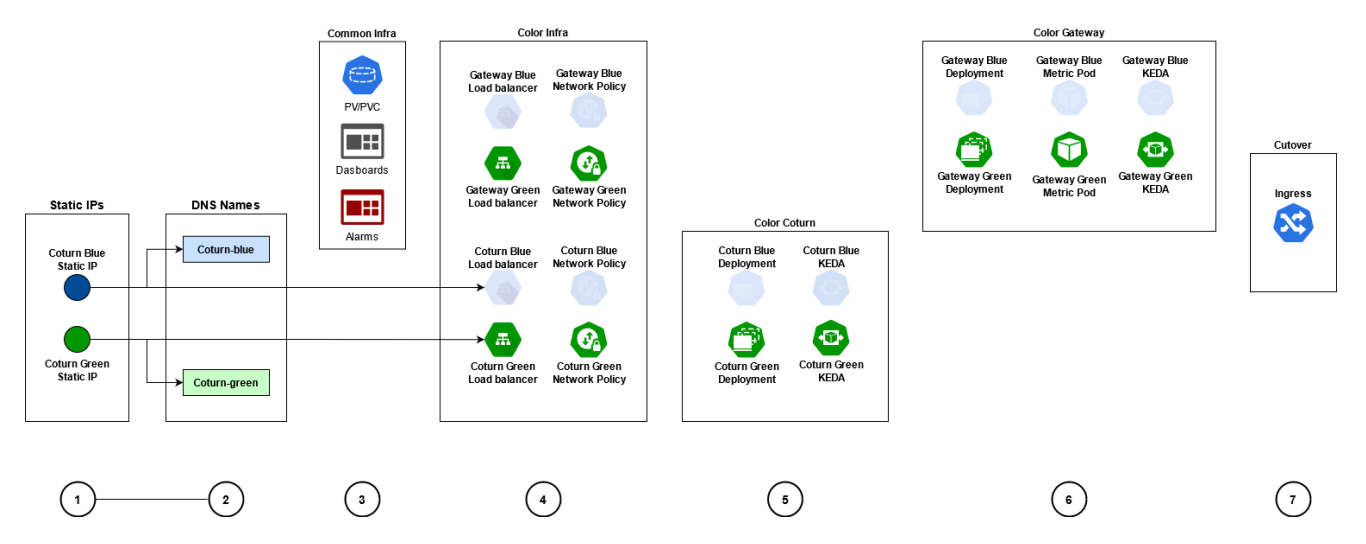

Follow the below steps to deploy WebRTC with external CoTurn Load Balancer

- 1. **Create static IPs for CoTurn**: This step is to specify the pre-created public IP for CoTurn Green in the coturn.lbIpGreen option and public IP for CoTurn Blue in the coturn.lbIpBlue option.
- 2. **Create DNS records for the created IPs**: This step is to specify the public FQDNs for CoTurn. Specify the pre-created public FQDN for CoTurn Green in the gateway.turnExternalUriGreen option and public FQDN for CoTurn Blue in the gateway.turnExternalUriBlue option.
- 3. **Create common infrastructure elements**: This step will deploy Persistent Volumes, Persistent Volume Claims, dashboards, alarms, and other common infrastructure elements.

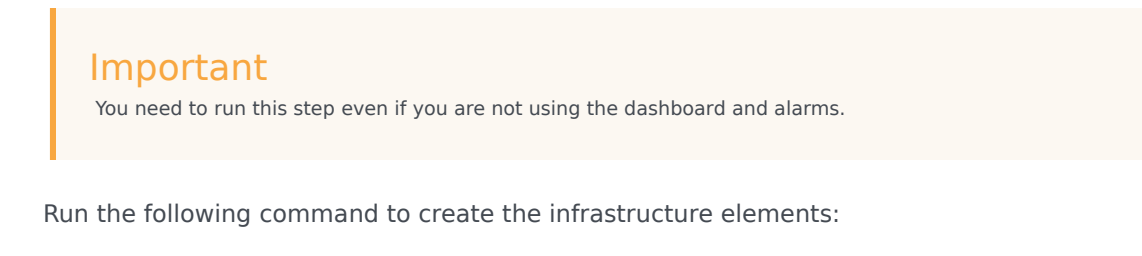

```
helm upgrade --install -f {Webrtc Values files} --set-string deployment.type=infra --
set-string deployment.color="" webrtc-infra {HelmRepoPath}/webrtc-service --
version={WebRTC Charts Version}
```
#### Example:

```
helm upgrade --install -f ./k8s/values.yaml --set-string deployment.type=infra --set-
```
string deployment.color="" webrtc-infra wrtchelmrepodevwestus2/webrtc-service - version=0.1.93 -n webrtc

4. **Create infrastructure elements for deployment color**: This step is to deploy the infrastructure objects such as Turn Load Balancer, Gateway Service Object, Gateway Network Policies, and Turn Network Policies for the given color of deployment.

You must specify INACTIVE color of deployment for this step.

### Important

Configure the deployment.coturnDeployment option with the value external in your values.yaml file.

Run the following command to create the infrastructure elements:

```
helm upgrade --install -f {Webrtc Values files} --set-string deployment.type=infra --
set-string deployment.color={INACTIVE_COLOR} webrtc-infra-{INACTIVE_COLOR}
{HelmRepoPath }/webrtc-service --version={WebRTC Charts Version}
```
#### Example:

helm upgrade --install -f ./k8s/values.yaml --set-string deployment.type=infra --setstring deployment.color=blue webrtc-infra-blue wrtchelmrepodevwestus2/webrtc-service --version=0.1.93 -n webrtc

#### 5. **Create CoTurn elements for deployment color**: This step is to upgrade/deploy CoTurn for inactive color.

Run the following command to specify the INACTIVE color of deployment:

```
helm upgrade --install -f {Webrtc Values files} --set-string deployment.type=coturn --
set-string deployment.color={INACTIVE_COLOR} webrtc-coturn-{INACTIVE_COLOR}
{HelmRepoPath }/webrtc-service --version={WebRTC Charts Version}
```
Example:

helm upgrade --install -f ./k8s/values.yaml --set-string deployment.type=coturn --setstring deployment.color=blue webrtc-coturn-blue wrtchelmrepodevwestus2/webrtcservice --version=0.1.93 -n webrtc

6. **Create Gateway elements for deployment color**: This step is to upgrade/deploy the Gateway for inactive color.

# Important

CoTurn DNS name is used for Gateway deployment as a parameter in the corresponding values.yaml file.

Run the following command to specify the INACTIVE color of deployment:

```
helm upgrade --install -f {Webrtc Values files} --set-string deployment.type=gateway
--set-string deployment.color={INACTIVE_COLOR} webrtc-gateway-{INACTIVE_COLOR}
{HelmRepoPath }/webrtc-service --version={WebRTC Charts Version}
```
Example:

helm upgrade --install -f ./k8s/values.yaml--set-string deployment.type=gateway --setstring deployment.color=blue webrtc-gateway-blue wrtchelmrepodevwestus2/webrtcservice --version=0.1.93 -n webrtc

7. **Create/update Ingress controller rules for Active/Inactive routing for the Gateway deployments**: This step is to install/upgrade ingress without changing the active color. The sampe step is also used for the Cutover.

### Important

If you are deploying/upgrading green, specify the current ACTIVE color of deployment in the deployment.color option which is blue and vice versa. If you deploying/upgrading green and specify green for the **cutover** step, the current active deployment will be switched to the just deployed/ upgraded green.

### Important

You must perform this step even if you do not plan to make cutover right now. This step is to upgrade the ingress and environment.

Run the following command to create/upgrade Ingress controller rules:

helm upgrade --install -f {Webrtc Values files} --set-string deployment.type=cutover --set-string deployment.color={ACTIVE\_COLOR} webrtc-ingress {HelmRepoPath }/webrtcservice --version={WebRTC Charts Version}

#### Example:

helm upgrade --install -f ./k8s/values.yaml --set-string deployment.type=cutover - set-string deployment.color=green webrtc-ingress wrtchelmrepodevwestus2/webrtcservice --version=0.1.93 -n webrtc

### <span id="page-58-0"></span>Cutover

During cutover, it switches active color of deployment. This step should be performed only after you confirm that the newly installed/upgraded deployment is alive and functional. You must specify the current INACTIVE color of deployment in the deployment.color option - deployment that was just deployed/upgraded and tested. Run the following command to specify the cutover:

```
helm upgrade --install -f {Webrtc Values files} --set-string deployment.type=cutover --set-
string deployment.color={INACTIVE_COLOR} webrtc-ingress {HelmRepoPath }/webrtc-service --
version={WebRTC Charts Version}
```
### Example:

helm upgrade --install -f ./k8s/values.yaml --set-string deployment.type=cutover --set-string deployment.color=blue webrtc-ingress wrtchelmrepodevwestus2/webrtc-service --version=0.1.93 -n webrtc

### Important

You need to use PersistentVolume and PersistentVolumeClaim instead of HostPath logs of Gateway pods and CoTurn Pods.

# <span id="page-59-0"></span>Validate the deployment

Follow the given steps to validate the deployment.

#### 1. **Verify PVCs are created and bound**

kubectl get pvc

Sample output:

NAME STATUS VOLUME CAPACITY ACCESS MODES STORAGECLASS AGE<br>webrtc-coturn-log-pvc Bound webrtc-coturn-log-pvc Bound webrtc-coturn-log-volume 5Gi RWX genesys-webrtc 110s webrtc-gateway-log-pvc Bound webrtc-gateway-log-volume 5Gi genesys-webrtc 110s

#### 2. **Validate CoTurn and Gateway services**

kubectl get svc

Sample output:

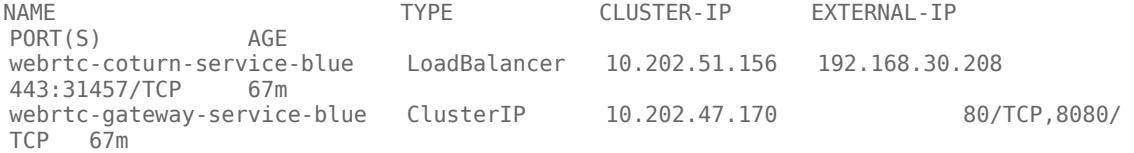

#### 3. **Query pods in the WebRTC namespace to confirm that pod is created, and in running status**

kubectl get pods

#### Sample output:

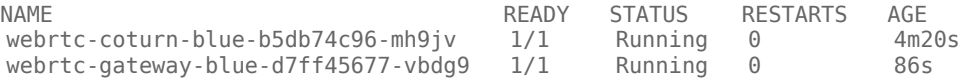

#### 4. **Validate Ingress configuration**

kubectl get ingress

Sample output:

NAME CLASS HOSTS ADDRESS PORTS AGE webrtc-ingress-int webrtc.apps.vce-c0.eps.genesys.com,webrtc-test.apps.vceDeploy

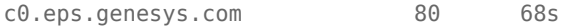

5. Validate Ingress Edge route configuration

kubectl get route

Sample output:

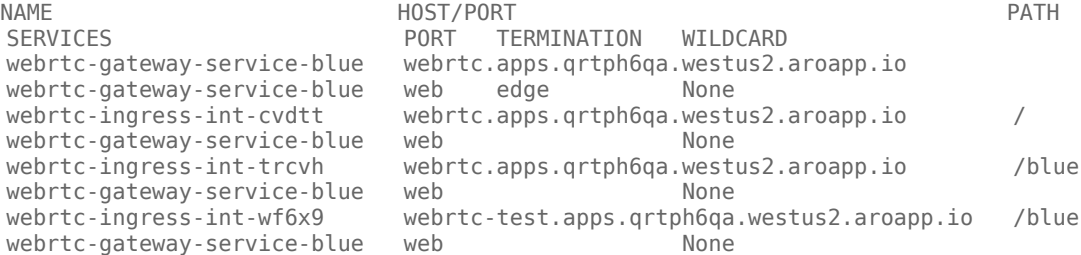

#### 6. **Query Ingress for** made available **WebRTC Web API**

kubectl get ingress

Copy the WebRTC API from the Ingress output:

Sample output:

NAME CLASS HOSTS ADDRESS PORTS AGE<br>webrtc-ingress-int webrtc.apps.vce-c0.eps.genesys.com,webrtc-test.apps.vce-<br>80 3h26m c0.eps.genesys.com 80

Curl WebRTC "ping" API:

curl -s webrtc.apps.vce-c0.eps.genesys.com/ping {"state":"up","version":"9.0.000.89","path":"blue"}

# Deploy Webphone

- 1 [Prerequisites](#page-62-0)
- 2 [Deploy Webphone](#page-62-1)

Learn how to deploy Webphone.

### **Related documentation:**

- •
- •

# **RSS:**

• [For private edition](https://all.docs.genesys.com/ReleaseNotes/Current/GenesysEngage-cloud/PrivateEdition?action=rnrss)

# <span id="page-62-0"></span>Prerequisites

You must deploy the following services before deploying Webphone:

- 1. GWS
- 2. GAuth
- 3. GVP
- 4. Voice Microservice
- 5. Tenant Microservice
- 6. WebRTC

# GWS Secret for Webphone must contain the following grants:

```
grant_type=authorization_code
grant_type=urn:ietf:params:oauth:grant-type:token-exchange
grant_type=urn:ietf:params:oauth:grant-type:jwt-bearer
grant_type=client_credentials
```
# <span id="page-62-1"></span>Deploy Webphone

## Run the following command to deploy Webphone with single run of Helm.

helm upgrade --install -f override\_values webphone-service wrtchelmrepo/webphone - version=100.0.007+0003 -n webrtc

# Upgrade, rollback, or uninstall WebRTC

- 1 [Upgrade WebRTC](#page-64-0)
- 2 [Rollback WebRTC](#page-64-1)
- 3 [Uninstall WebRTC](#page-64-2)
	- 3.1 [Uninstall Ingress](#page-64-3)

Learn how to upgrade, rollback or uninstall WebRTC.

### **Related documentation:**

- •
- •

### **RSS:**

• [For private edition](https://all.docs.genesys.com/ReleaseNotes/Current/GenesysEngage-cloud/PrivateEdition?action=rnrss)

# <span id="page-64-0"></span>Upgrade WebRTC

Follow the same process explained in the Deploy section for the upgrade.

# <span id="page-64-1"></span>Rollback WebRTC

WebRTC uses green-blue upgrade model. This means that the upgrade is performed for the currently inactive color of deployment, and then the cutover is performed. After the cutover, the new version will be active and the previous version gets inactive. To perform a rollback to the previous version, make a cutover. This makes the previous version active.

# <span id="page-64-2"></span>Uninstall WebRTC

This section describes the steps involved in uninstalling WebRTC.

### <span id="page-64-3"></span>Uninstall Ingress

1. Run the following helm command to remove the ingress configuration:

```
helm delete webrtc-ingress -n webrtc
```
#### **Validate**

Run the following command to validate if the ingress configuration is removed.

kubectl get ingress -n webrtc

2. Uninstall Gateway deployment Run the following helm command to remove the Gateway deployment: helm delete webrtc-gateway-{color} -n webrtc

### Important

Update color for blue/green requirements.

#### **Validate**

Run the following command to validate if the Gateway deployment is removed:

kubectl get pods -n webrtc

3. Uninstall CoTurn deployment

Run the following helm command to remove the CoTurn deployment:

helm delete webrtc-coturn-{color} -n webrtc

#### **Validate**

Run the following command to validate if the CoTurn deployment is removed:

kubectl get pods -n webrtc

4. Uninstall CoTurn and Gateway services

Run the following helm command to uninstall CoTurn and Gateway services:

helm delete webrtc-infra-{color} -n webrtc

#### **Validate**

Run the following command to validate if the CoTurn and Gateway services are removed:

kubectl get pods -n webrtc

5. Uninstall Persistent Volumes (PV) and Persistent Volume Claims (PVC) Run the following helm command to uninstall Persistent Volumes and Persistent Volume Claims:

helm delete webrtc-infra -n webrtc

#### Important

This is optional if you want to keep PVs and PVCs.

#### Validate

Run the following command to validate if the PVs and PVCs are removed:

kubectl get pv -l service=webrtcoc get pvc -n webrtc

# Configure WebRTC Agents with Genesys Softphone

- 1 [Pre-requisites](#page-67-0)
- 2 [Configure WebRTC agent with Genesys Softphone using Agent Setup](#page-67-1)
- 3 [Configure Genesys Softphone in WebRTC mode](#page-68-0)
	- 3.1 [Enabling Dynamic Configuration Connector in Connector Mode](#page-69-0)

Configure WebRTC agents with Genesys Softphone in Genesys cloud using Agent Setup.

### **Related documentation:**

- •
- •

### **RSS:**

• [For private edition](https://all.docs.genesys.com/ReleaseNotes/Current/GenesysEngage-cloud/PrivateEdition?action=rnrss)

# <span id="page-67-0"></span>Pre-requisites

- Deploy WebRTC in the Tenant's region. For more information, see Configure and Deploy WebRTC.
- Install Genesys Softphone in the Agent's place. For more information, see Deploying Genesys Softphone.
- Install WWE 9.0+ version, which is a part of GWS.
- Install GWS 9.0+ version in the tenant's region.

Genesys Softphone with WWE works in a Connector mode. In the Connector mode, the configuration is retrieved from the Configuration Server by WWE and sent to the Genesys Softphone.

To configure the Genesys Softphone in WebRTC mode, see Genesys Softphone in WebRTC mode.

# <span id="page-67-1"></span>Configure WebRTC agent with Genesys Softphone using Agent Setup

To configure WebRTC agent with Genesys Softphone using Agent Setup:

- 1. Log in to the **Agent Setup** for the corresponding tenant.
- 2. Select **Users**.
- 3. Click **Add User**.
- 4. Update all the required fields and configure the phone number.
- 5. Select the **Softphone** check box and **Genesys SoftPhone with WebRTC** in the **SIP Phone Type** drop-down to assign all the mandatory DN level options.
- 6. Click **Save**.

#### 7. Go to **Users** > **Annex** section and click **Add Section**.

8. In the **Group name** text box, type interaction-workspace and click **+** to configure the options. Use the following table to fill the options and its values.

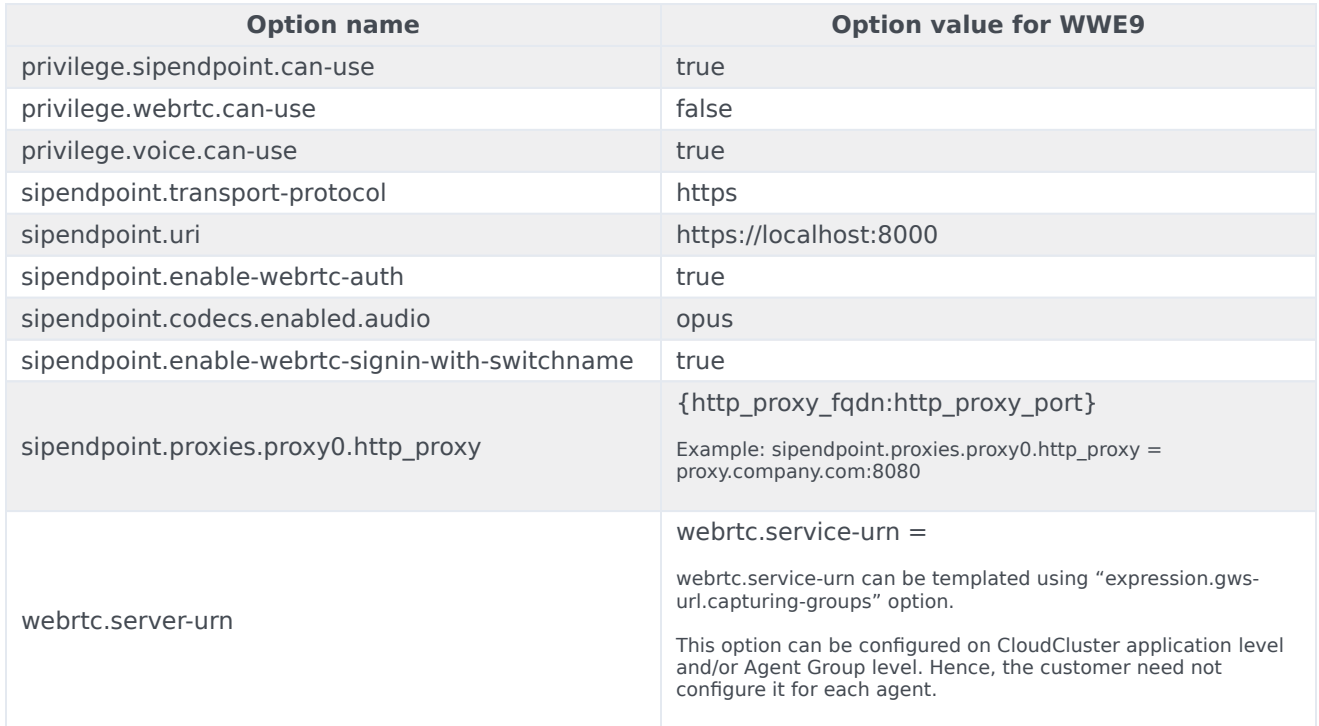

### 9. Click **Save**.

#### 10. Go to **Desktop Options** > **Genesys Softphone** section.

11. Select the following check boxes:

### • **Usage of Genesys Softphone**

- **Uri** with https://localhost:8000
	- 12. Configure other options if needed.

### 13. Click **Save**.

# <span id="page-68-0"></span>Configure Genesys Softphone in WebRTC mode

This section includes information on how to configure Genesys Softphone in WebRTC Connector mode.

<span id="page-69-0"></span>Enabling Dynamic Configuration Connector in Connector Mode

### 1. Select **Auto Startup** and **Enable Dynamic Configuration Connector** checkboxes in the **Startup and Connector options** window.

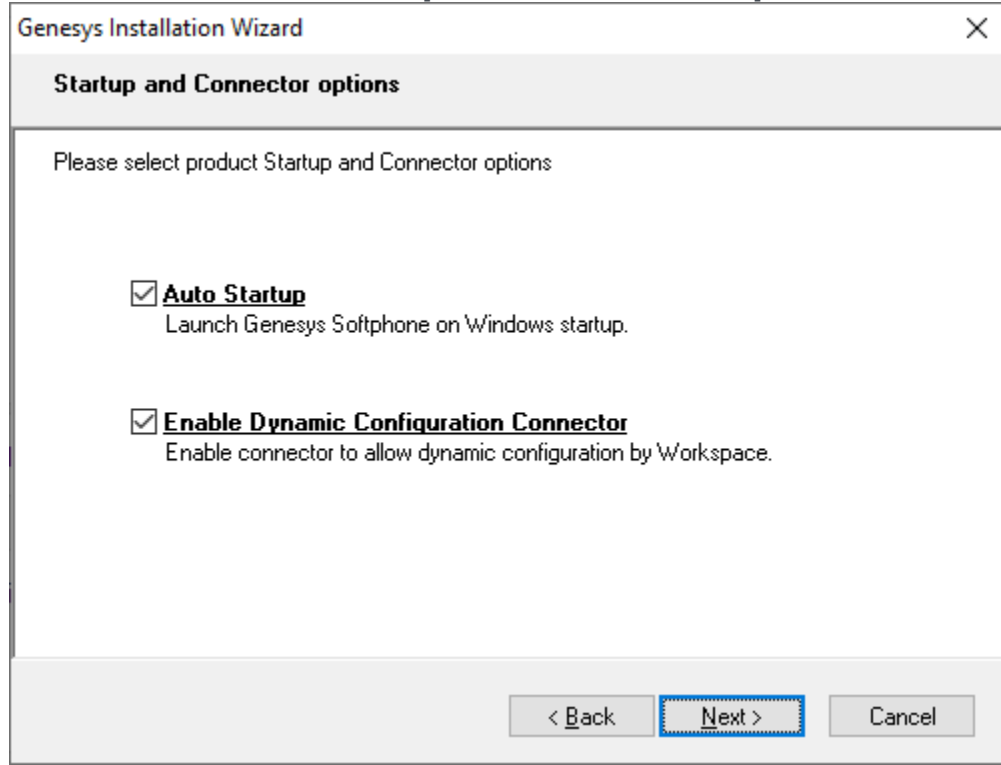

2. Provide a proper connector port and select the **Enable Connector Secure Communication (HTTPS)** checkbox.

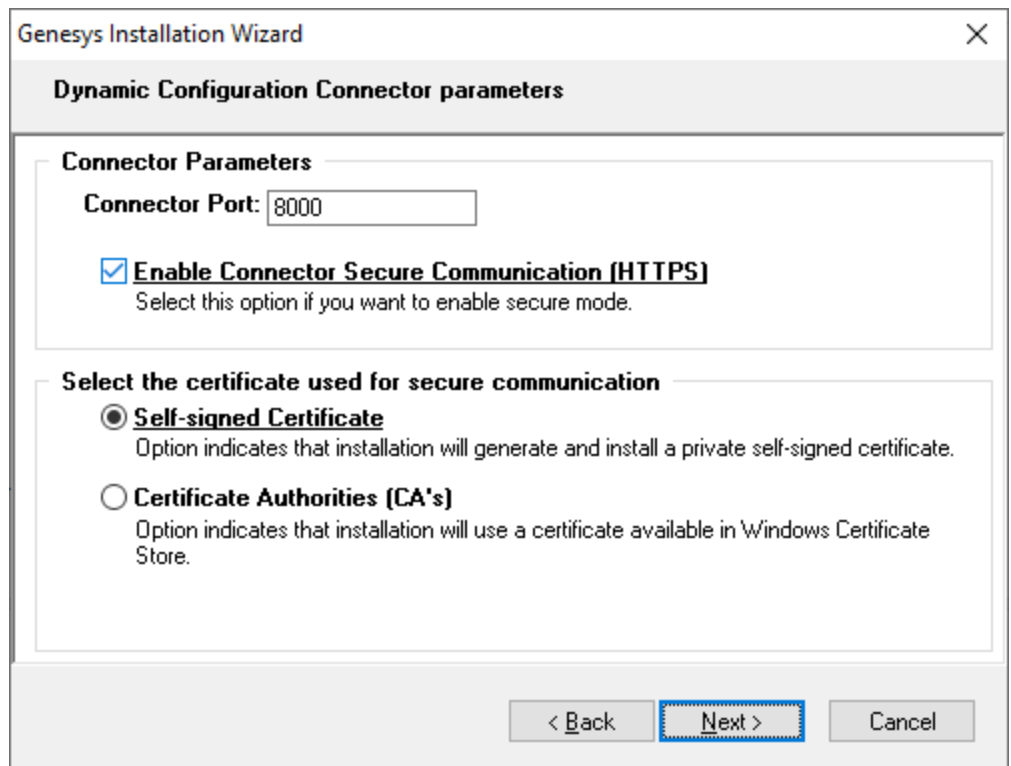

3. Select the **Self-signed Certificate** check box if you do not have appropriate certificate available in the Windows Certificate Store. Else, select the **Certificate Authorities (CA's)** check box. Proceed with the regular installation process.

# Configure WebRTC agent with browserbased WWE via Agent Setup Application

- 1 [Supported browser versions](#page-72-0)
- 2 [Configuration steps](#page-72-1)
Agent does not need a Genesys Softphone as an endpoint for this configuration. But only needs a browser-based WWE, which uses WebRTC capabilities of Chrome, Firefox, and Chromium browsers.

#### **Related documentation:**

- •
- •
- •

## **RSS:**

• [For private edition](https://all.docs.genesys.com/ReleaseNotes/Current/GenesysEngage-cloud/PrivateEdition?action=rnrss)

## Supported browser versions

- Chrome 70+
- Firefox  $62+$
- Chromium 85.0.564.41+

# Configuration steps

To configure the WebRTC agent, perform the following steps.

- 1. Log in to the Agent Setup application via Genesys Portal for your Tenant. See Agent Setup guide on how to use Agent Setup application.
- 2. Select **Users** tab.
- 3. Click **Add User**.
- 4. Update all the mandatory fields:
	- First Name
	- Last Name
	- Username
	- Password
	- Password Confirm
	- Phone Number
- 5. Click **Save**.
- 6. Go to **Desktop Options** > **Voice**.
- 7. Select the **Can Use WebRTC** option.
- 8. Configure **Expression to capture groups in GWS url** and **WebRTC Service URN** options, if required.
- 9. Click **Save.**

The following table includes the options and its values for WebRTC configuration.

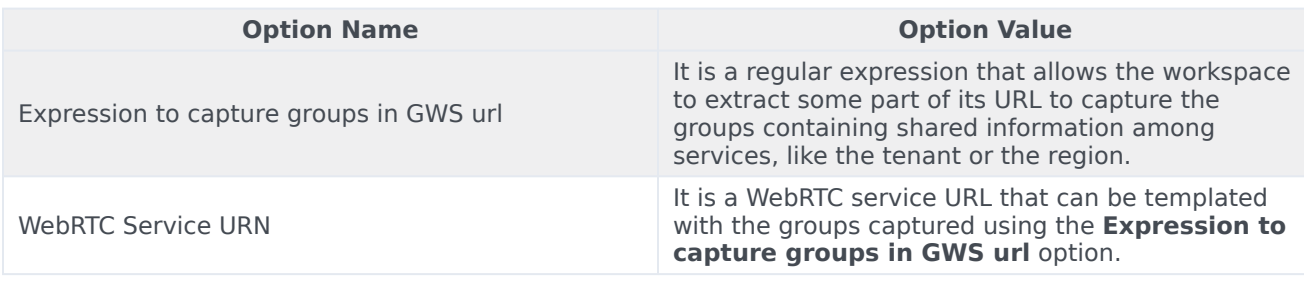

# Configure WebRTC Agents with Webphone

- 1 [Configure WebRTC agent with Webphone using Agent Setup](#page-75-0)
	- 1.1 [Provision Webphone](#page-75-1)
	- 1.2 [Operate Genesys Webphone](#page-76-0)
	- 1.3 [Operate WWE Agent Workspace](#page-76-1)
	- [1.4](#page-0-0)
	- 1.5 [Control calls using Webphone and WWE](#page-77-0)

Webphone is a Browser-based standalone WebRTC softphone that can be used as the Agent's device separately from WWE wherever VDI (Citrix, VMware) is used.

Webphone is similar to Zero footprint that provides the ability to separate voice and signaling traffic.

#### **Related documentation:**

- •
- •

#### **RSS:**

• [For private edition](https://all.docs.genesys.com/ReleaseNotes/Current/GenesysEngage-cloud/PrivateEdition?action=rnrss)

## <span id="page-75-0"></span>Configure WebRTC agent with Webphone using Agent Setup

To configure WebRTC agents with Webphone, perform the following configurations.

#### <span id="page-75-1"></span>Provision Webphone

The following steps include the configuration for provisioning a Webphone,

- 1. Log in to **Agent Setup**.
- 2. Go to **Users** > **Add Users** to create an agent. To know more about user creation, see Manage agents and other users.
- 3. Enter the mandatory fields to create the user.
- 4. Navigate to the configuration of the new agent.
- 5. Enter the agent's phone number and select the Softphone type as **Genesys Softphone / Genesys 420HT / AudioCodes 4xxHD / Polycom**.
- 6. Go to **User** > **Access Group.**
- 7. Configure the Access Group for the Agent. To know more about configuring access groups, see Access Groups.

# Important

Make sure that the Access Group assigned to a new user has permissions to access the Folder where the new user is created. You can view the Folder in the **General Info** tab mentioned in the user creation process.

8. Go to **Desktop Options** > **Voice**.

- 9. Clear the **Can Use WebRTC** check box.
- 10. Click **Save**.

#### <span id="page-76-0"></span>Operate Genesys Webphone

Log in to the Webphone using the credentials you have created. Log in to your Webphone as a WWE Agent now. You can view the following screen when the Webphone is successfully configured and connected to the Webphone service.

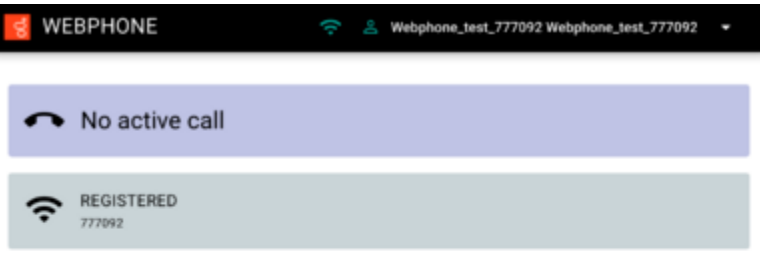

**SGENESYS** 

#### <span id="page-76-1"></span>Operate WWE Agent Workspace

Log in to WWE with the user credentials that you created when configuring a WebRTC agent and you can view the following screen to initiate the Webphone call.

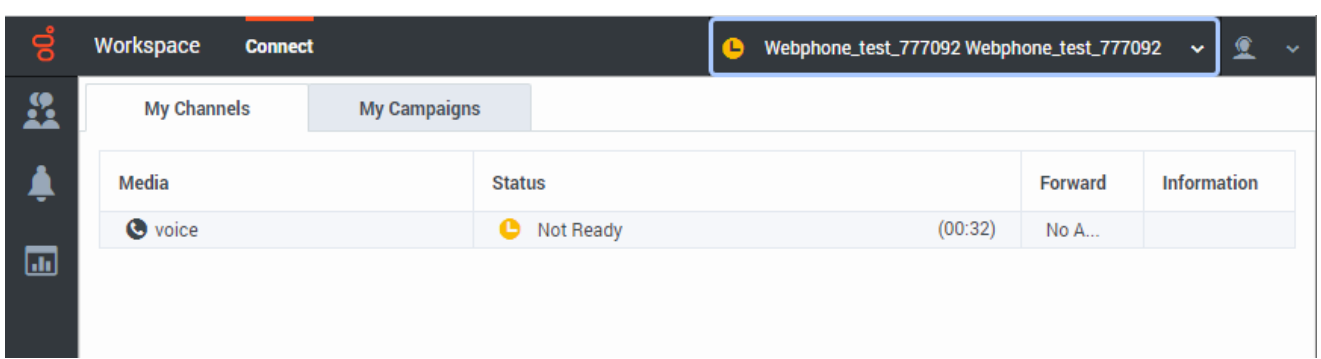

### <span id="page-77-0"></span>Control calls using Webphone and WWE

The agent can use the WWE desktop for all call control operations as the Webphone does not have any call control interface. The following image displays the inbound call ringing screen with WWE and Webphone.

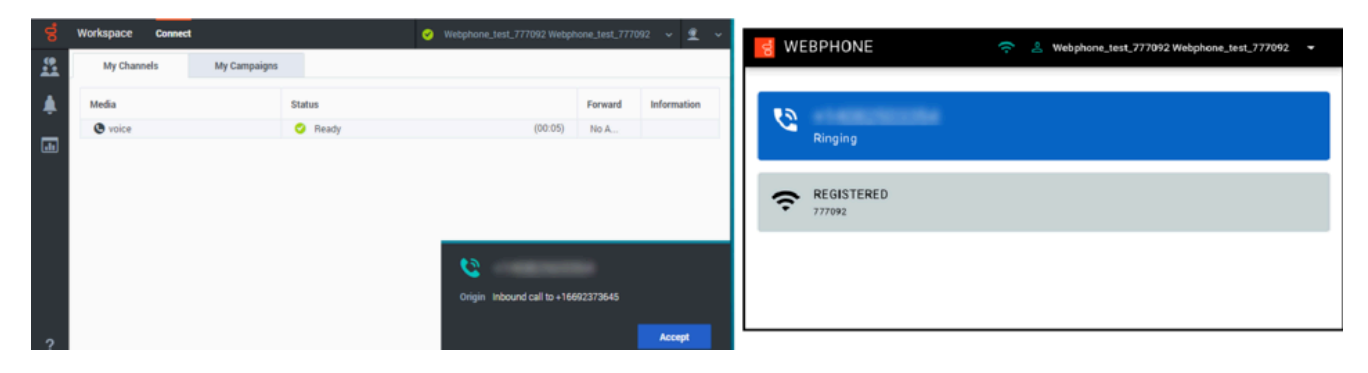

The following image displays the screens once the call is established with WWE and Webphone.

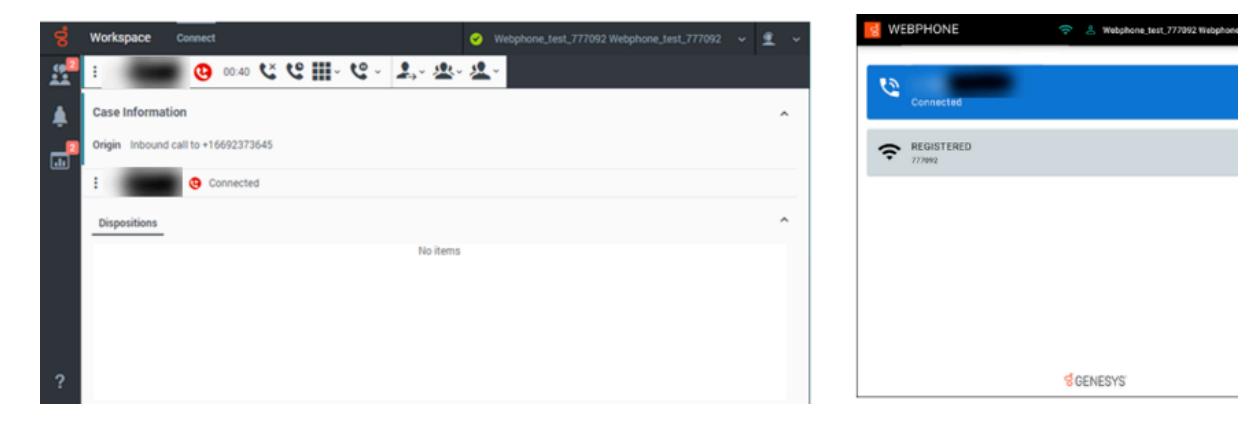

# Observability in WebRTC

- 1 [Monitoring](#page-79-0)
	- 1.1 [Enable monitoring](#page-79-1)
	- 1.2 [Configure metrics](#page-80-0)
- 2 [Alerting](#page-80-1)
	- 2.1 [Configure alerts](#page-80-2)
- 3 [Logging](#page-80-3)

Learn about the logs, metrics, and alerts you should monitor for WebRTC.

#### **Related documentation:**

- •
- •

### **RSS:**

• [For private edition](https://all.docs.genesys.com/ReleaseNotes/Current/GenesysEngage-cloud/PrivateEdition?action=rnrss)

## <span id="page-79-0"></span>Monitoring

Private edition services expose metrics that can be scraped by Prometheus, to support monitoring operations and alerting.

- As described on Monitoring overview and approach, you can use a tool like Grafana to create dashboards that query the Prometheus metrics to visualize operational status.
- As described on Customizing Alertmanager configuration, you can configure Alertmanager to send notifications to notification providers such as PagerDuty, to notify you when an alert is triggered because a metric has exceeded a defined threshold.

The services expose a number of Genesys-defined and third-party metrics. The metrics that are defined in third-party software used by private edition services are available for you to use as long as the third-party provider still supports them. For descriptions of available WebRTC metrics, see:

• WebRTC Gateway Service metrics

See also System metrics.

#### <span id="page-79-1"></span>Enable monitoring

The WebRTC service uses a PodMonitor custom resource definition (CRD). Monitoring is not enabled in the WebRTC service by default. To enable monitoring and expose WebRTC metrics and alerts, you must modify the Helm chart values. Set the following parameters in the **values.yaml** file to true:

- monitoring.enabled
- monitoring.prometheusMetrics
- monitoring.prometheusAlerts

For information about overriding Helm chart values before deployment, see Overriding Helm chart values.

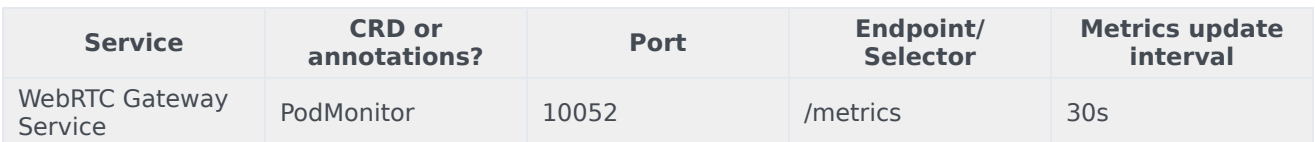

## <span id="page-80-0"></span>Configure metrics

No further configuration is required in order to define or expose these metrics.

## <span id="page-80-1"></span>Alerting

Private edition services define a number of alerts based on Prometheus metrics thresholds.

## Important You can use general third-party functionality to create rules to trigger alerts based on metrics values you specify. Genesys does not provide support for custom alerts that you create in your environment.

For descriptions of available WebRTC alerts, see:

• WebRTC Gateway Service alerts

### <span id="page-80-2"></span>Configure alerts

Private edition services define a number of alerts by default (for WebRTC, see the pages linked to above). No further configuration is required.

The alerts are defined as **PrometheusRule** objects in a **prometheus-rule.yaml** file in the Helm charts. As described above, WebRTC does not support customizing the alerts or defining additional **PrometheusRule** objects to create alerts based on the service-provided metrics.

## <span id="page-80-3"></span>Logging

Refer to the Logging topic for information on configuring logging for WebRTC.

# WebRTC Gateway Service metrics and alerts

- 1 [Metrics](#page-82-0)
- 2 [Alerts](#page-87-0)

Find the metrics WebRTC Gateway Service exposes and the alerts defined for WebRTC Gateway Service.

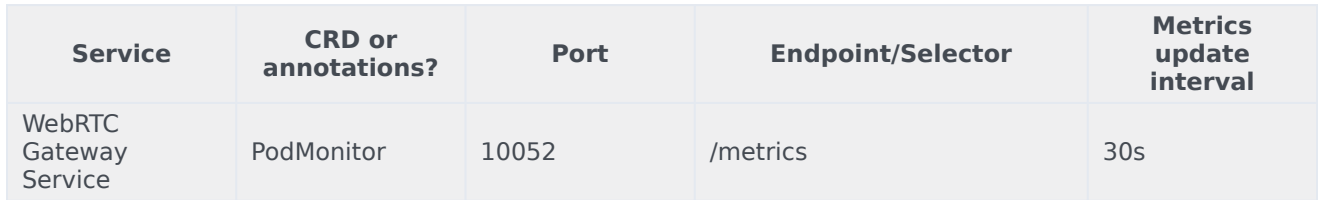

See details about:

- WebRTC Gateway Service metrics
- WebRTC Gateway Service alerts

## <span id="page-82-0"></span>Metrics

WebRTC exposes many Genesys-defined as well as system metrics. You can query Prometheus directly to see all the available metrics. The metrics documented on this page are likely to be particularly useful. Genesys does not commit to maintain other currently available WebRTC metrics not documented on this page.

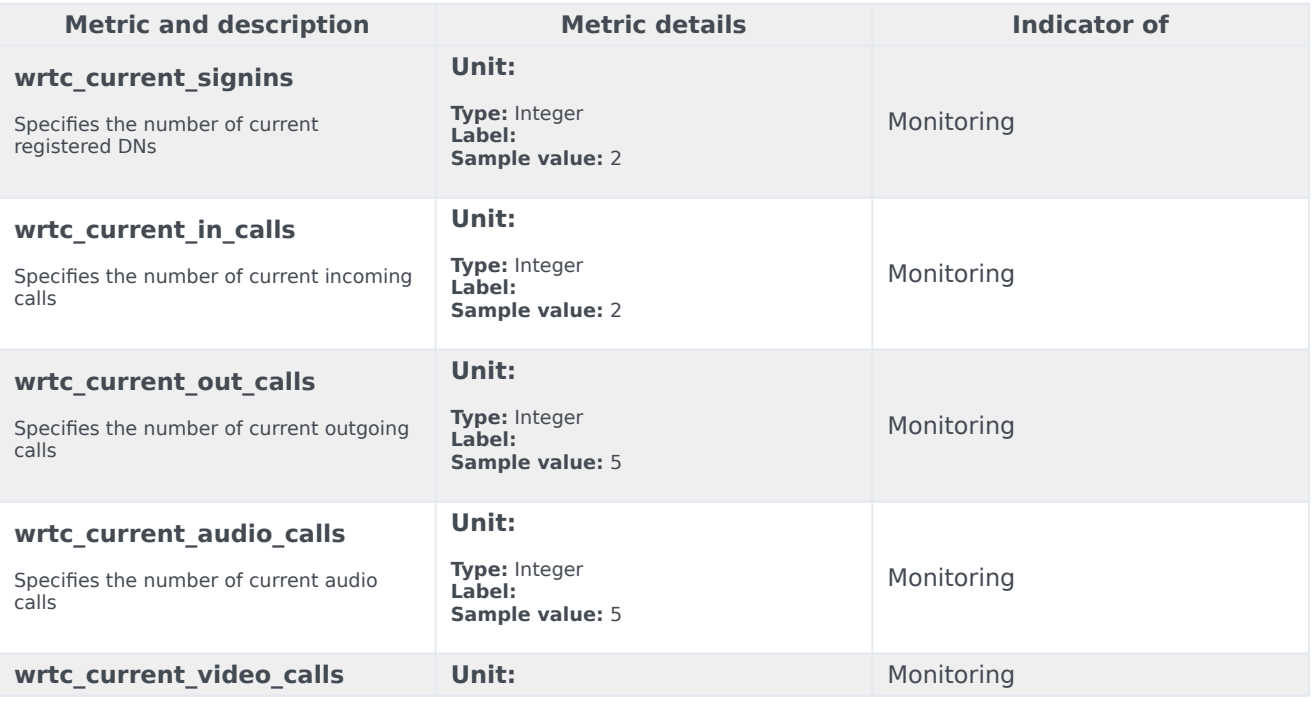

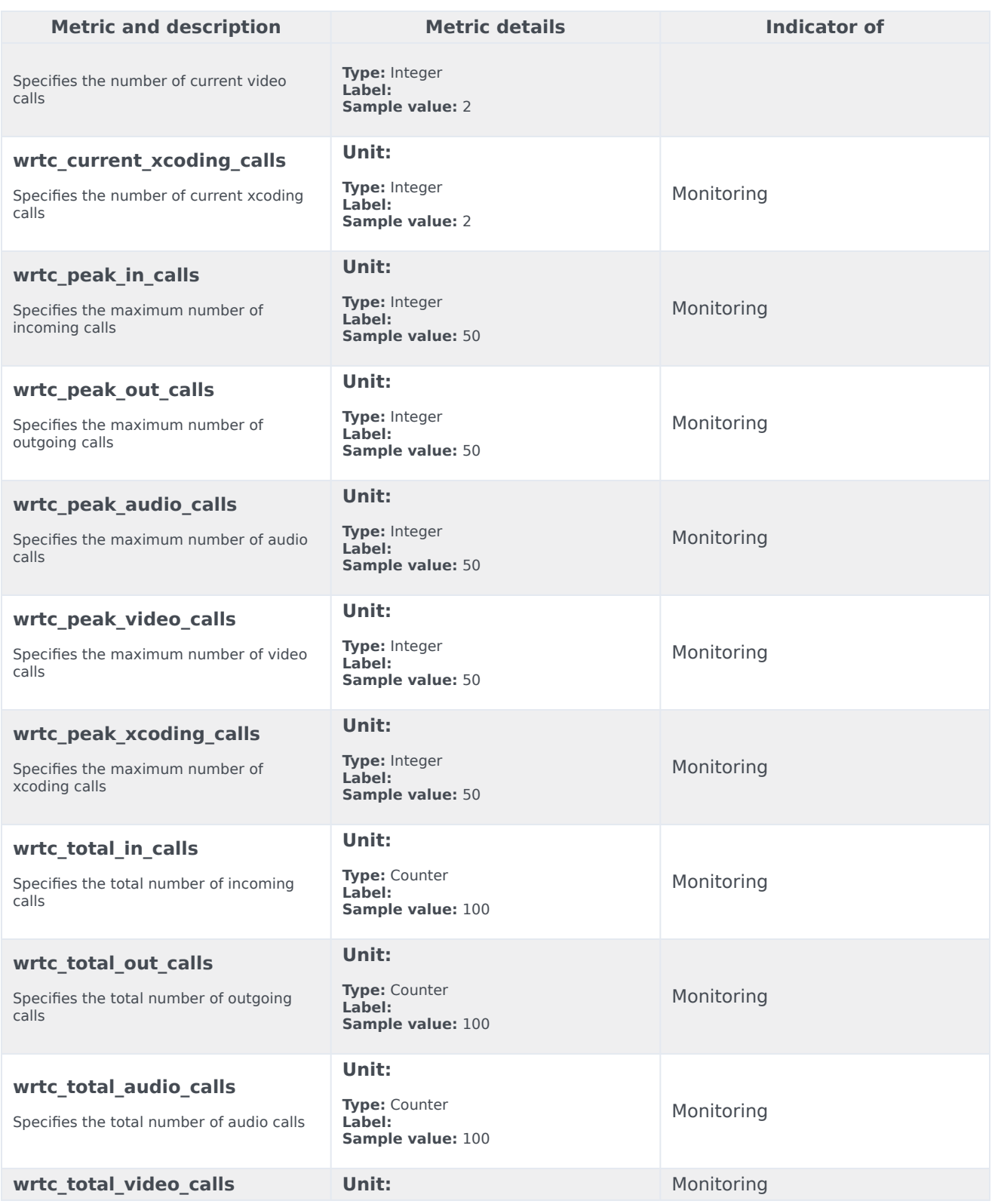

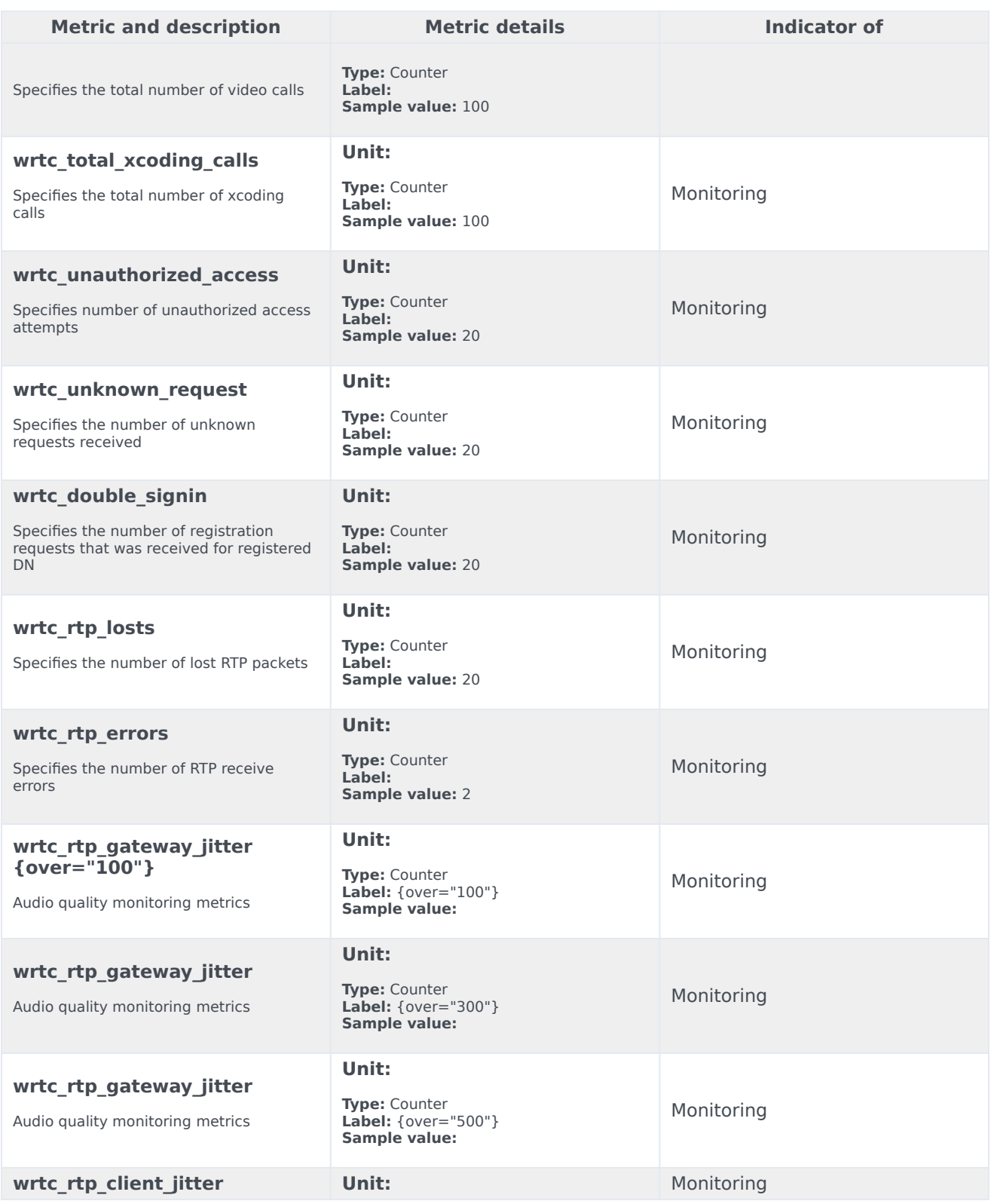

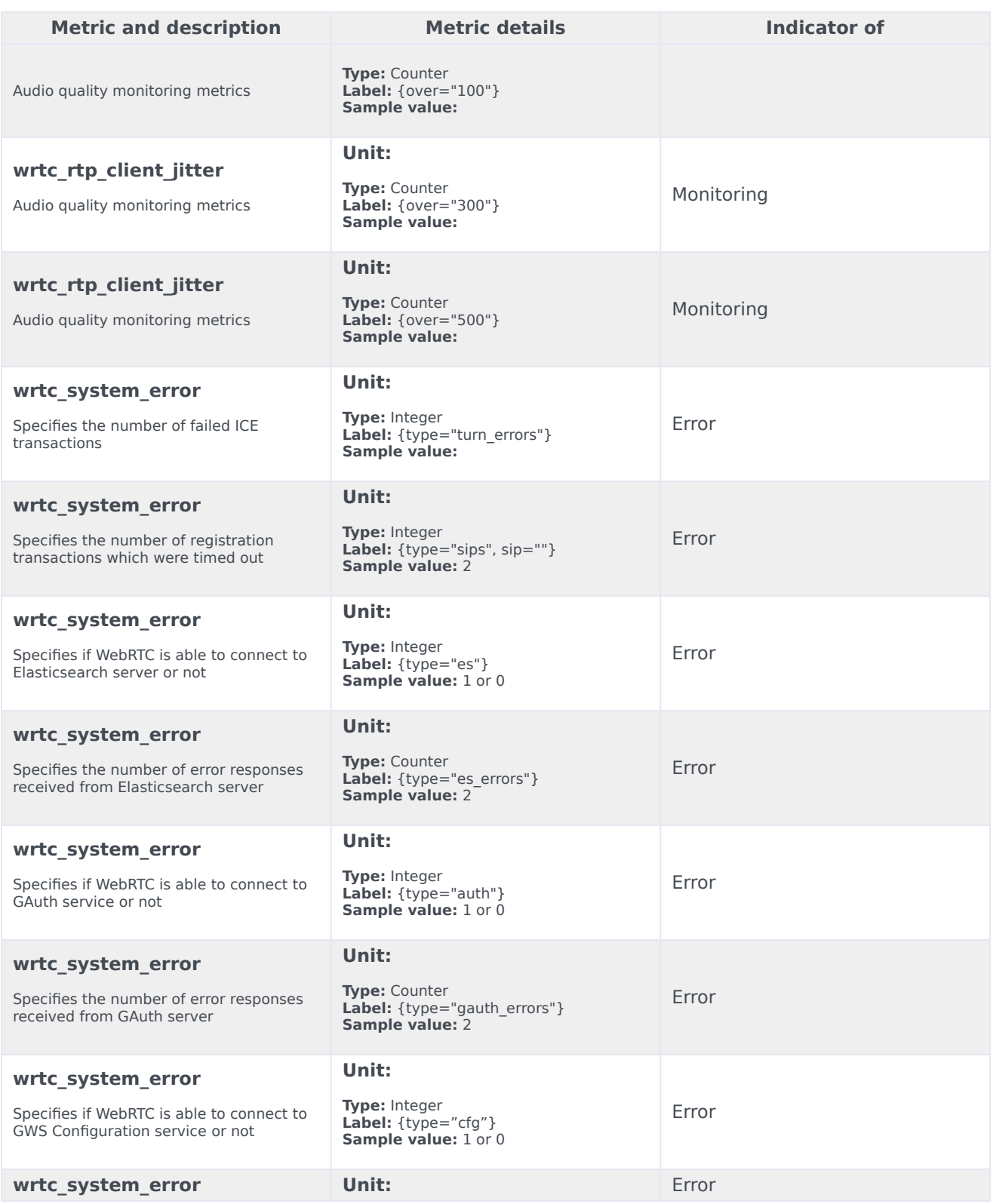

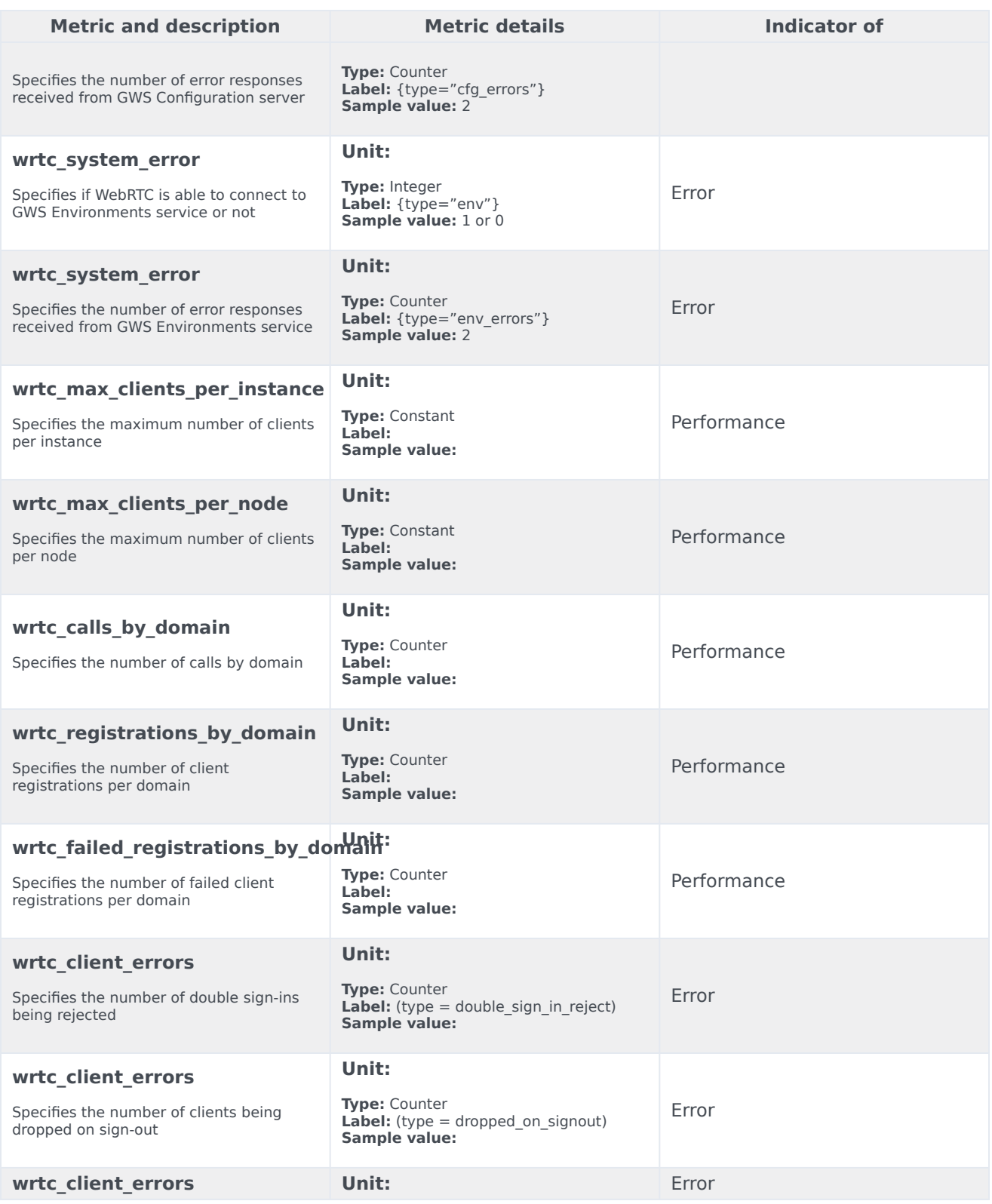

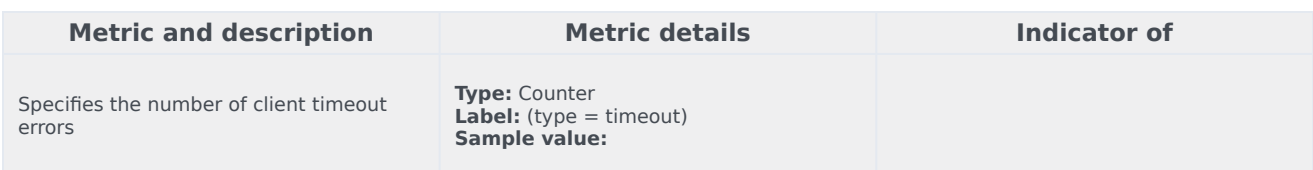

## <span id="page-87-0"></span>Alerts

The following alerts are defined for WebRTC Gateway Service.

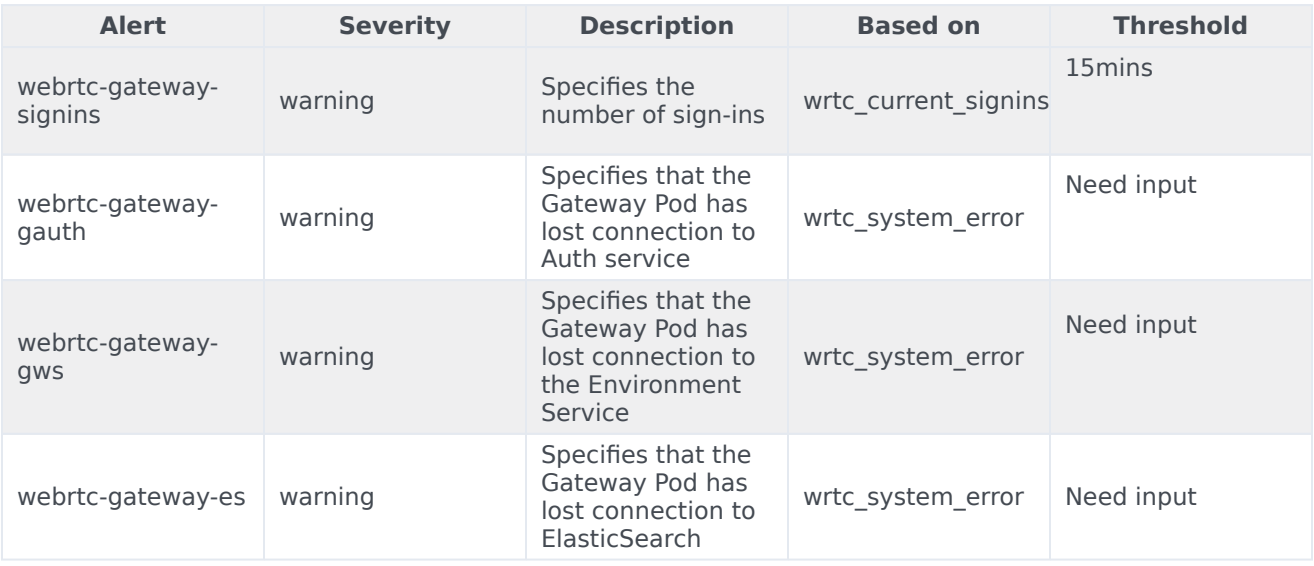

# Logging

- 1 [Gateway](#page-89-0)
- 2 [CoTurn](#page-89-1)

Learn how to store logs for WebRTC.

#### **Related documentation:**

- •
- •

### **RSS:**

• [For private edition](https://all.docs.genesys.com/ReleaseNotes/Current/GenesysEngage-cloud/PrivateEdition?action=rnrss)

#### <span id="page-89-0"></span>Gateway

Log files are mandatory for troubleshooting process. WebRTC creates logs in both logfiles and Elasticsearch. Logs are created either using HostPath or PersistentVolumeClaim parameters.

Use the following formula to calculate the approximate log storage volume:

(Number of Agents) \* (Average call load per hour) \* (0.2 constant) \* (Number of active hours)

As all operations are of the same order, it can be scaled up or down linearly. For example, if 500 GB is required for 1000 agents with 10 calls per hour for 24 hours, then for 2000 agents with the same load and time we need around 1TB (both are with a slight buffer for idling time).

#### <span id="page-89-1"></span>CoTurn

Coturn creates logs in logfiles or stdout. Logs are created either using HostPath or PersistentVolumeClaim parameters.

A full day (24H) of logging for a 1000 connected agents will give us the required capacity of around 100 GB of storage, considering that we have a buffer for standardization. For easy calculation, the capacity can be scaled linearly from 100 GB for more number of agents. Use the following formula for the exact calculation:

3.6MB/hr \* number of hours \* number of agents